# Country Event Enablement Kit February 5<sup>th</sup> Power & Storage Announcements Smarter Computing

February 2013

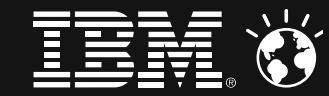

### **Table of Contents**

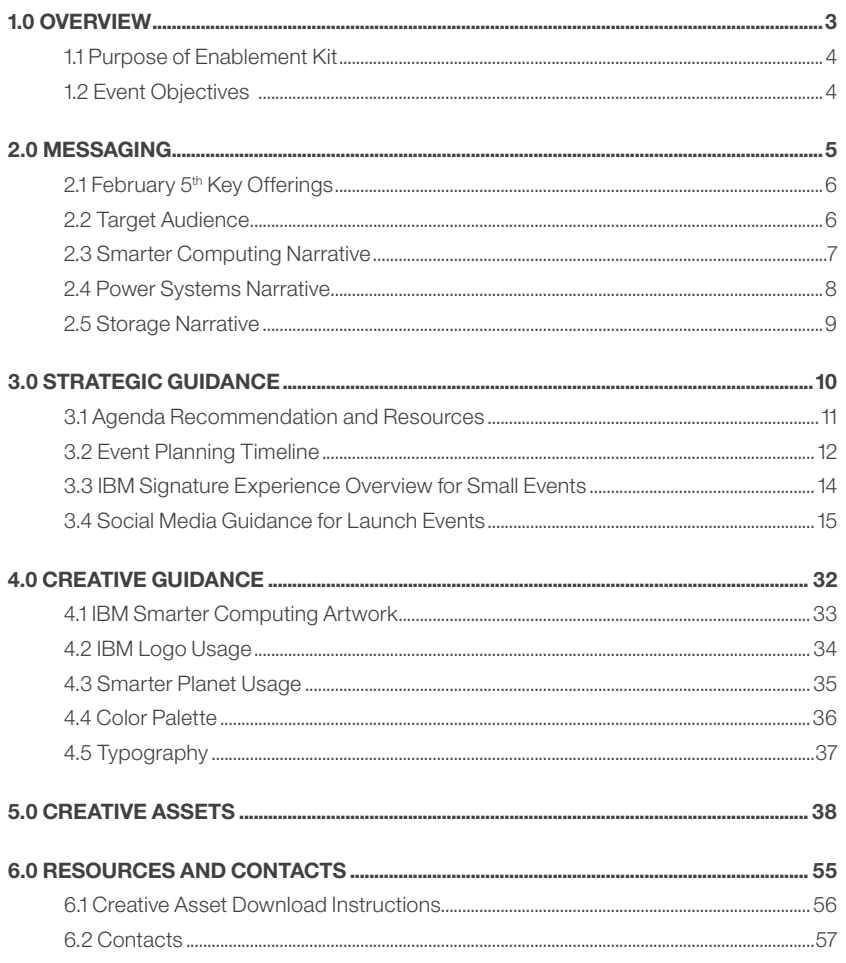

# 1.0 Overview

- 1.1 Purpose of Enablement Kit
- 1.2 Event Objectives

### 1.0 Overview

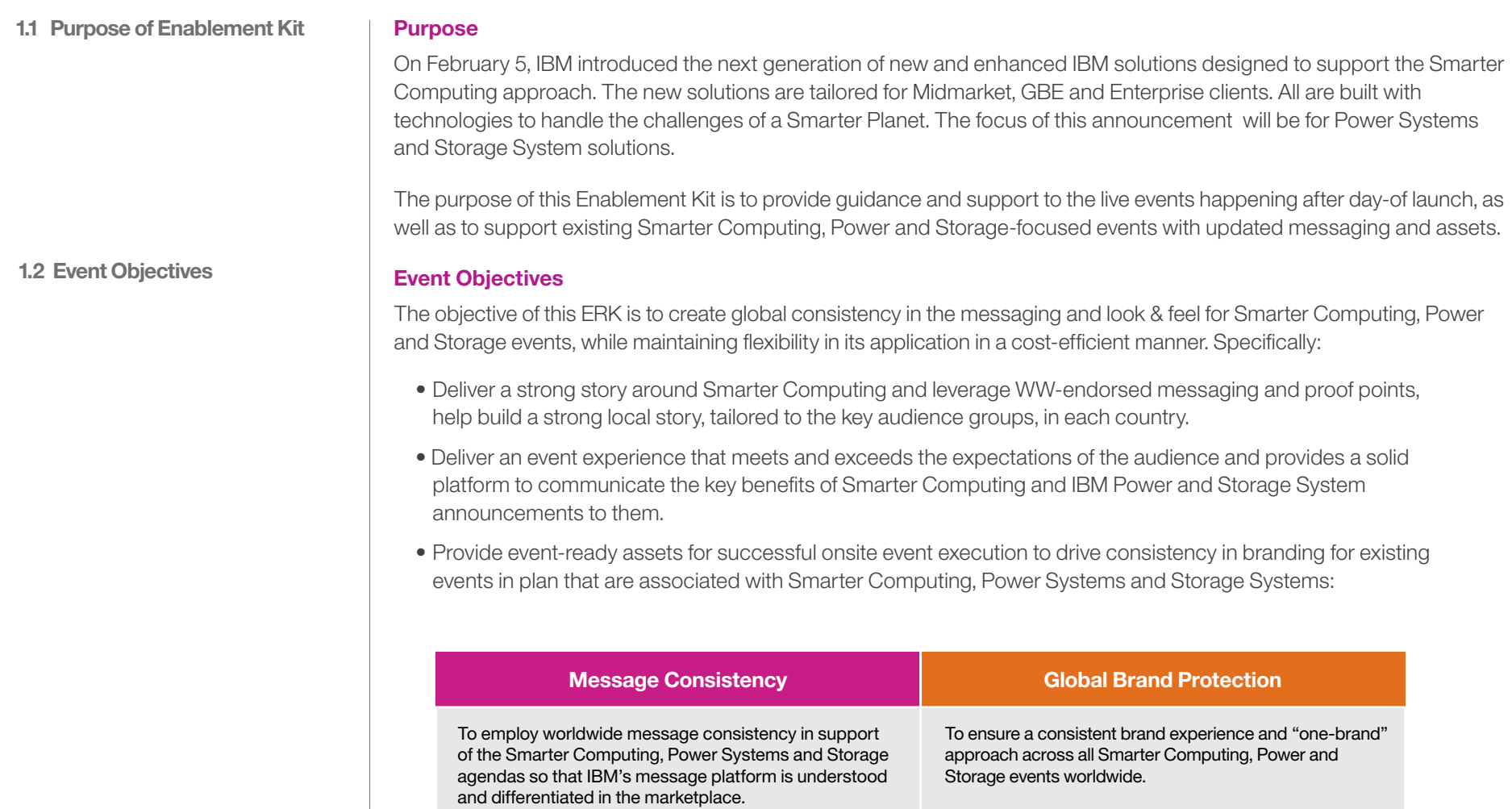

# 2.0 Messaging

- 2.1 February 5<sup>th</sup> Key Offerings
- 2.2 Target Audience
- 2.3 Smarter Computing Narrative
- 2.4 Power Systems Narrative
- 2.5 Storage Narrative

# 2.0 Messaging

**2.1 February 5th Key Offerings (included in event guidance)**

#### **Power**

- Primary
	- Power 760
	- Power 710 Express
	- Power 720 Express
	- Power 730 Express
	- Power 740 Express
	- Power 750 Express

#### – And

- IBM PureApplication System on Power (See Pure section)
- IBM Power Linux 7R1, 7R2 follow-ons with POWER7
- IBM Power Linux Solution for WAS Liberty Profile
- IBM Power Linux Big Data Solution for Healthcare

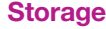

- Primary
	- SmartCloud Storage Access NEW
	- IBM Storwize V7000 Unified
	- IBM System Storage TS7600 ProtecTIER Deduplication Solution v3.3
- SONAS R1.4
- Real-time Compression Appliance
- XIV R3.2

#### **2.2 Target Audience**

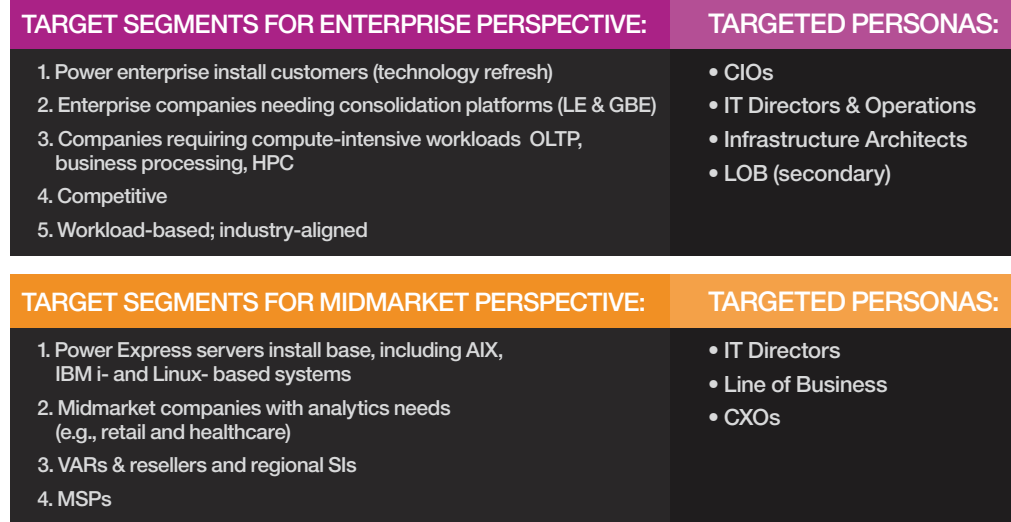

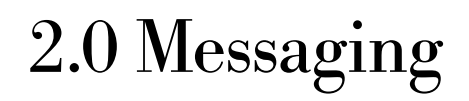

**2.3 Smarter Computing Narrative**

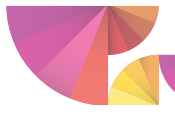

Provocation

provocation

### **Smarter Computing: V3 Release 2** The world is changing. Is your infrastructure ready?

The forces of a Smarter Planet (instrumentation, intelligence, interconnectedness) are fueling growth and innovation – cloud, analytics, social business, and mobile aren't simply remaking computing, they are remaking business. This new era presents an opportunity for organizations to reshape the value they deliver, but cost, complexity and risk are standing in the way.

In order to realize the value of a Smarter Planet, clients are looking to:

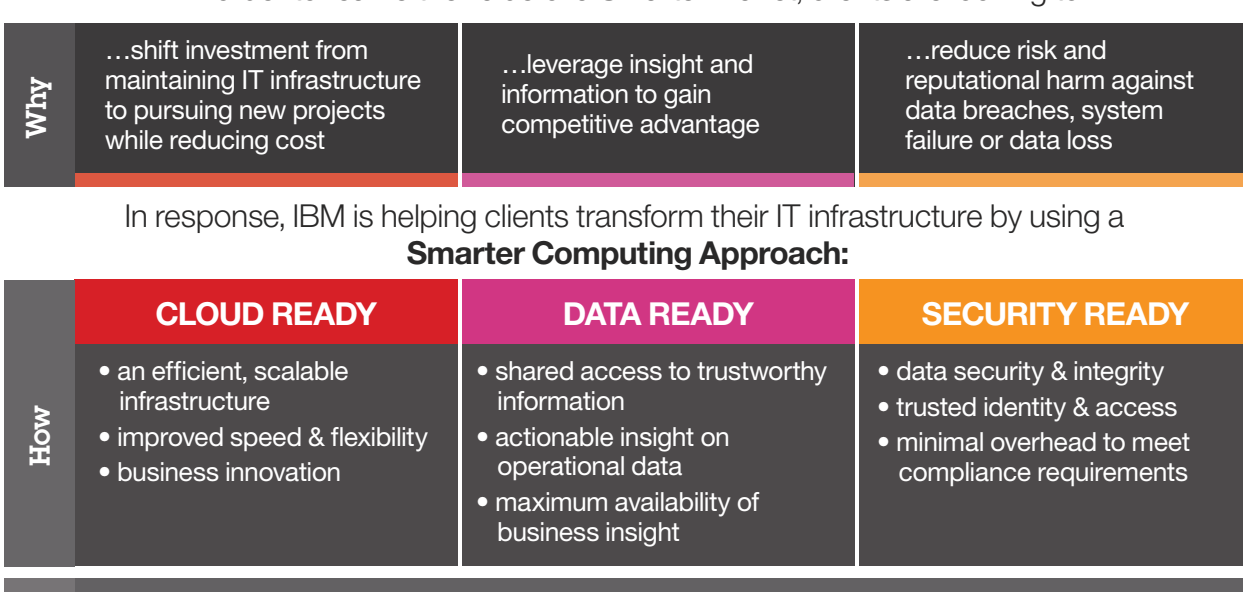

**Nhat** 

#### IBM IS INVESTING IN A PORTFOLIO OF SYSTEMS TO UNIQUELY ADDRESS CLIENTS' EVOLVING NEEDS…

*For internal use only*

# 2.0 Messaging

**2.4 Power Systems Narrative**

### **Demonstrate understanding market** & customer needs through relevance

The world is changing and IT plays an increasingly critical role in driving business growth and innovation. In addition to existing core business applications, today's businesses depend on big data, cloud, mobile and social business. Businessof all sizes need to manage this new mix of transactional business applications and information-centric workloads with a system that can deliver both performance and function. They need the ultimate system for compute-intensive workloads to:

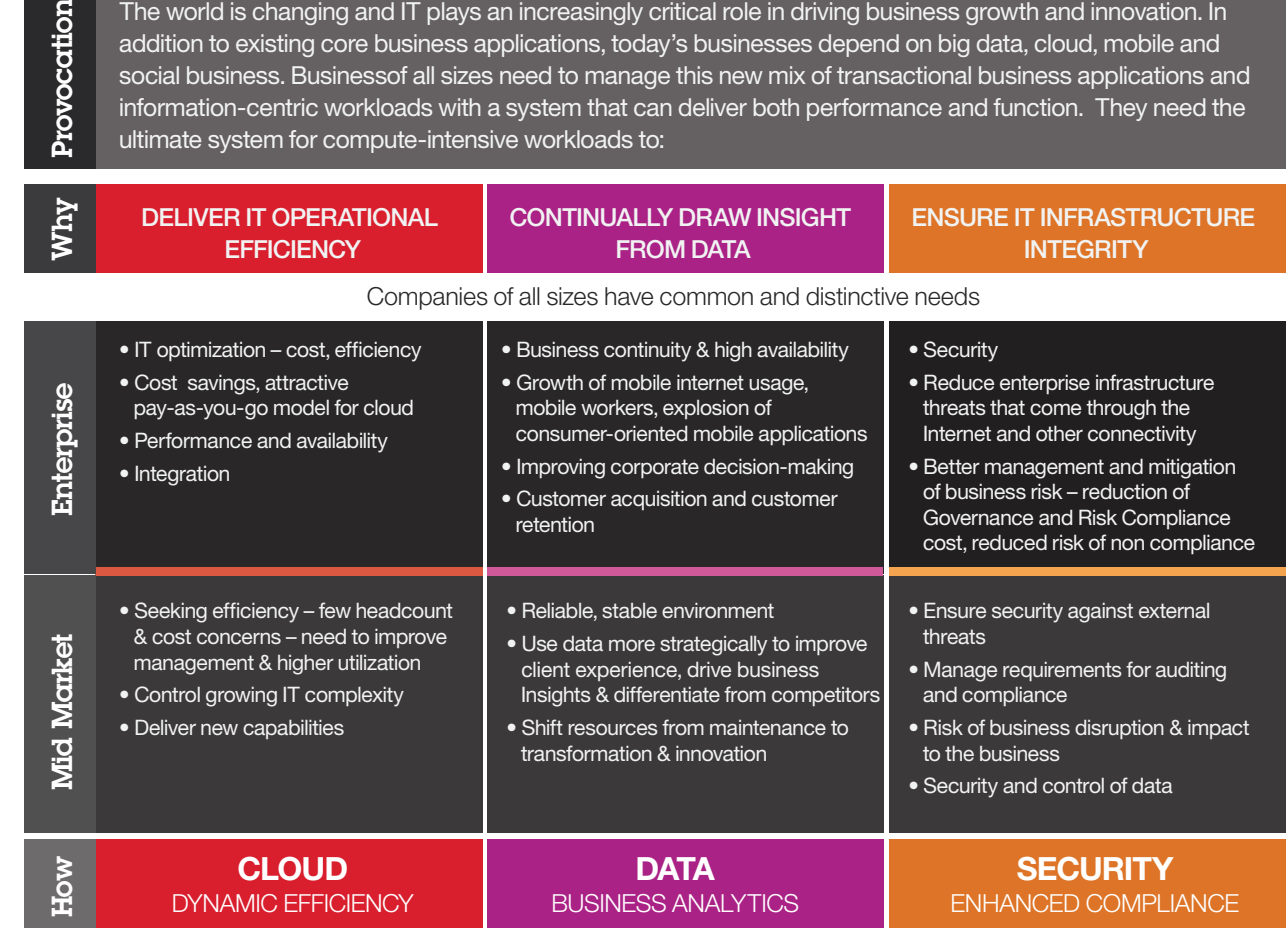

These core capabilities are strengthened through the delivery of new key technologies & continued innovation…

*For internal use only*

**Provocation** 

# 2.0 Messaging

### 2.5 Storage Narrative **Smarter** Storage

Provocation The Smarter Planet is generating an explosion of data. The insights our clients gain from this data allows them

to outperform their peers and deliver greater customer value, as well as gain and sustain a competitive

- advantage. IBM Smarter Storage helps our clients not only manage the growing amount of data with limited
- budgets, but also create the efficient, scalable, secure infrastructure required to gain valuable insights.

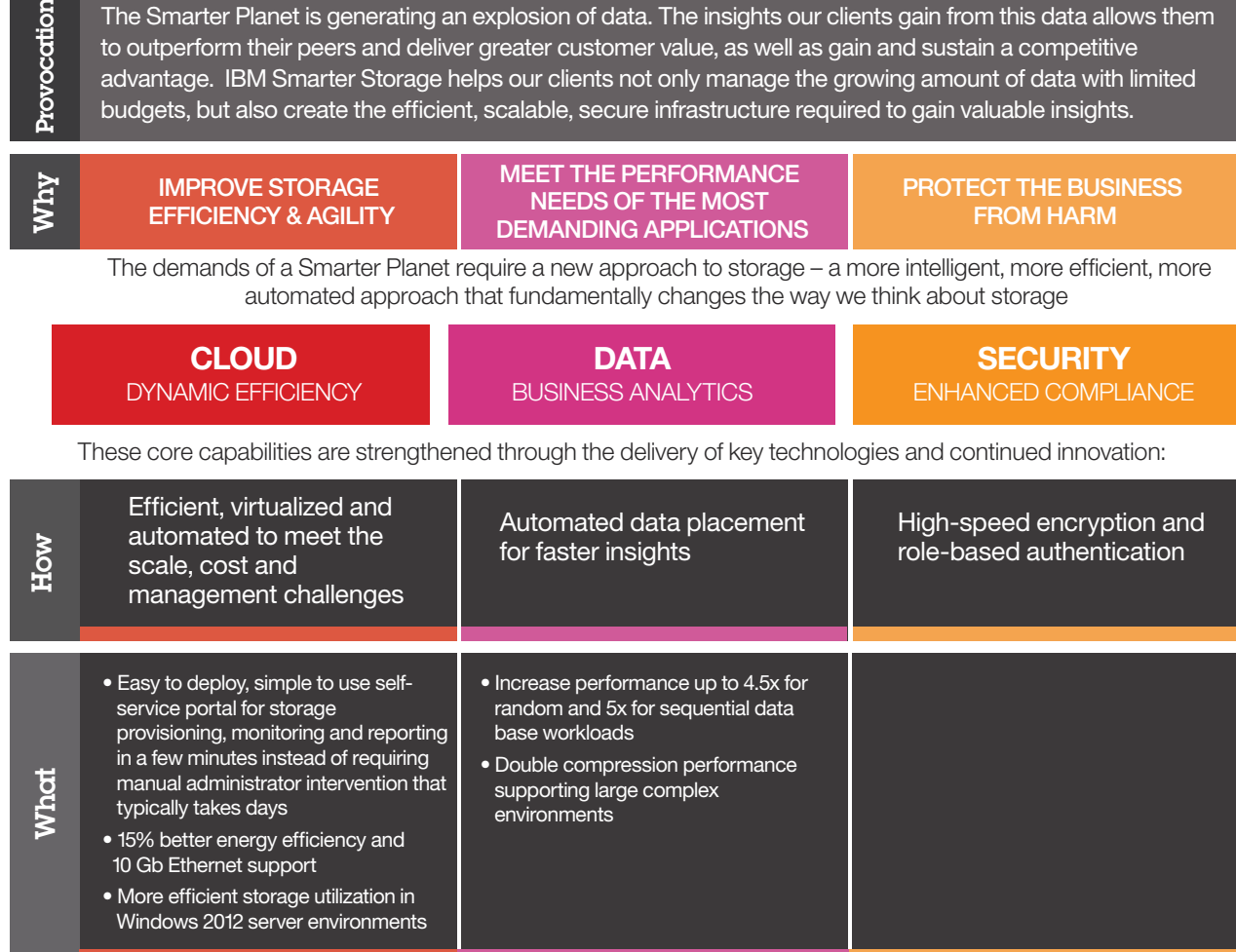

*For internal use only*

- 3.1 Agenda Recommendation and Resources
- 3.2 Event Planning Timeline
- 3.3 IBM Signature Experience Overview for Small Events
- 3.4 Social Media Guidance for Launch Events

**3.1 Agenda Recommendation and Resources**

The [Smarter Computing:](https://w3-connections.ibm.com/wikis/home?lang=en-us#!/wiki/W6da7cc4c2d58_4b0b_a4c6_1356af315932/page/Feb%205%20Integrated%20Launch%20Wiki)  February 5<sup>th</sup>, 2013 Integrated [Launch Wiki](https://w3-connections.ibm.com/wikis/home?lang=en-us#!/wiki/W6da7cc4c2d58_4b0b_a4c6_1356af315932/page/Feb%205%20Integrated%20Launch%20Wiki) is your one-stop shop for access to everything you need to execute a successful event.

#### Download:

- demand-gen assets
- client presentations
- videos
- collateral
- tools

that have been specifically created to support this event agenda.

For IBM Business Partners hosting power- or storagefocused events, visit the [Smarter Computing](http://www.ibm.com/partnerworld/wps/servlet/ContentHandler/SGDH432253Y38233F05)  [Program Event-in-a-Box](http://www.ibm.com/partnerworld/wps/servlet/ContentHandler/SGDH432253Y38233F05)  [page on Partnerworld.](http://www.ibm.com/partnerworld/wps/servlet/ContentHandler/SGDH432253Y38233F05)

### **Smarter Computing: What's Next. Ready Now.**

#### WHO SHOULD ATTEND:

Enterprise Perspective: CIOs, IT Directors & Operations, Infrastructure Architects, LOB (secondary) Midmarket Perspective: IT Directors, Line of Business, CXOs

### Agenda Items

Registration & Continental Breakfast

Executive Introduction, Welcome

- Executive Introduction, Welcome
- Smarter Computing: What's Next. Ready Now.
- The IT infrastructure that Enables a Smarter Planet

Ready Now for What's Next – Transform Your Business with IBM Power Systems **(Mandatory)**

Client Speaker – Value/Benefits of leveraging Power + Storage Technology

- Power Systems Enterprise Overview • Power Systems MM/GBE Focused
- **(Mandatory to choose at least one. Select what best fits your market needs)**

PureFlex Announcement Overview

**(Optional: if MSPs are included in the audience)**

IBM Smarter Storage Launch Overview Announcement **(Mandatory)**

#### Closing Comments

- Optional Networking Time:
- 1:1 Meetings Meet the Experts Networking "TweetUp"

#### **3.2 Event Planning Timeline**

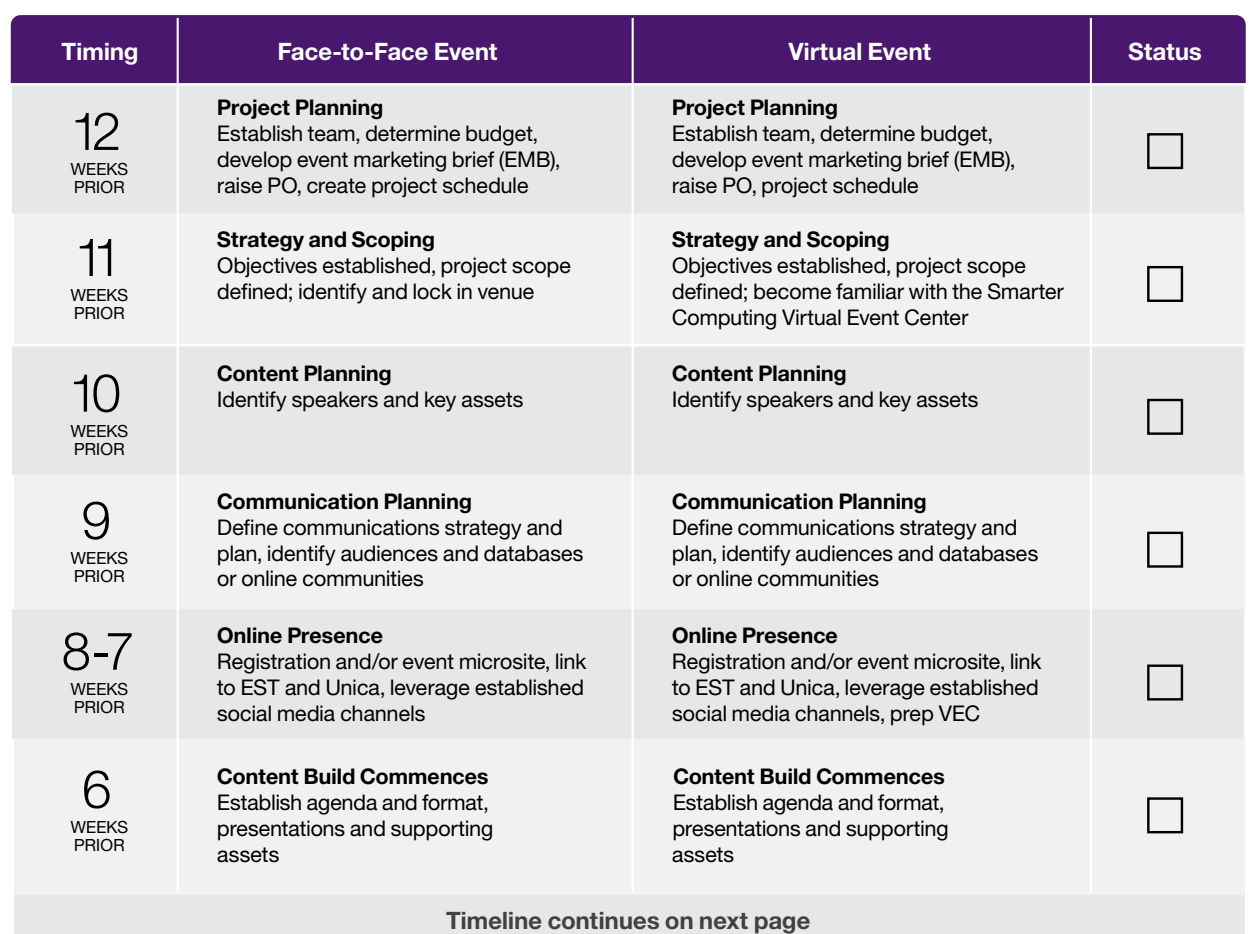

### 3.0 Strategic Guidance  $\mathbf{nc}$

### **3.2 Event Planning Timeline**

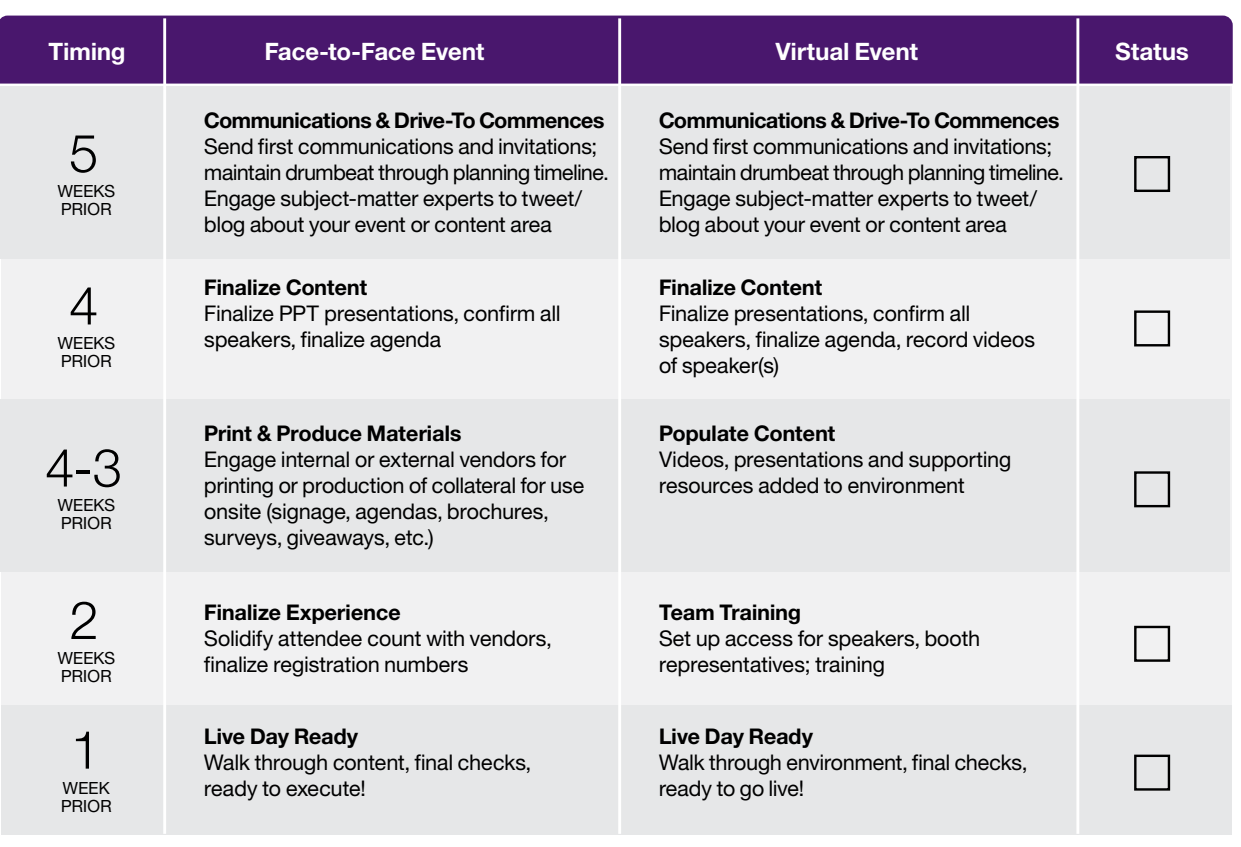

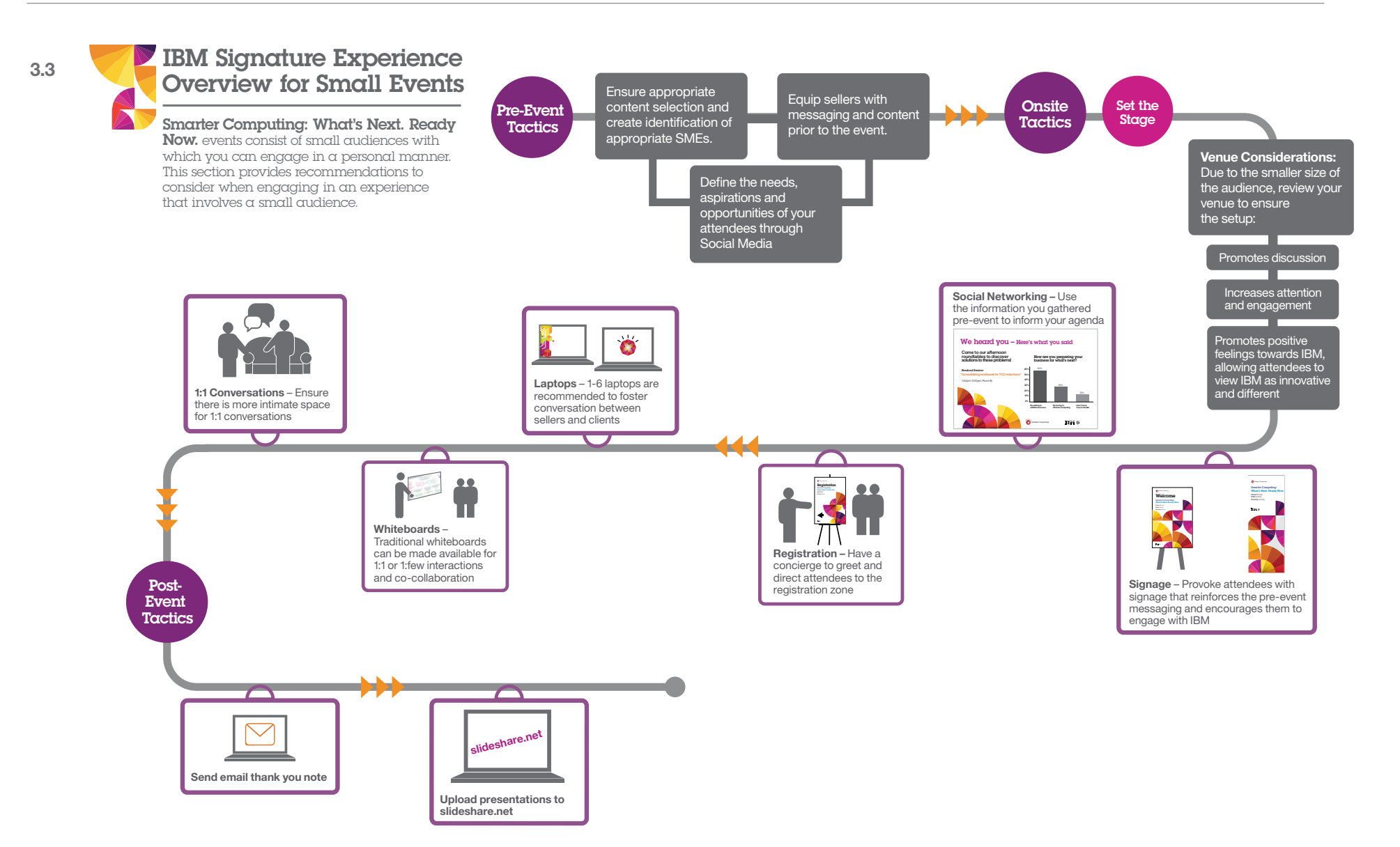

**3.4 Social Media Guidance** 

### **for Launch Events** *Vour Roadmap* to Social:

### 9 BASIC STEPS

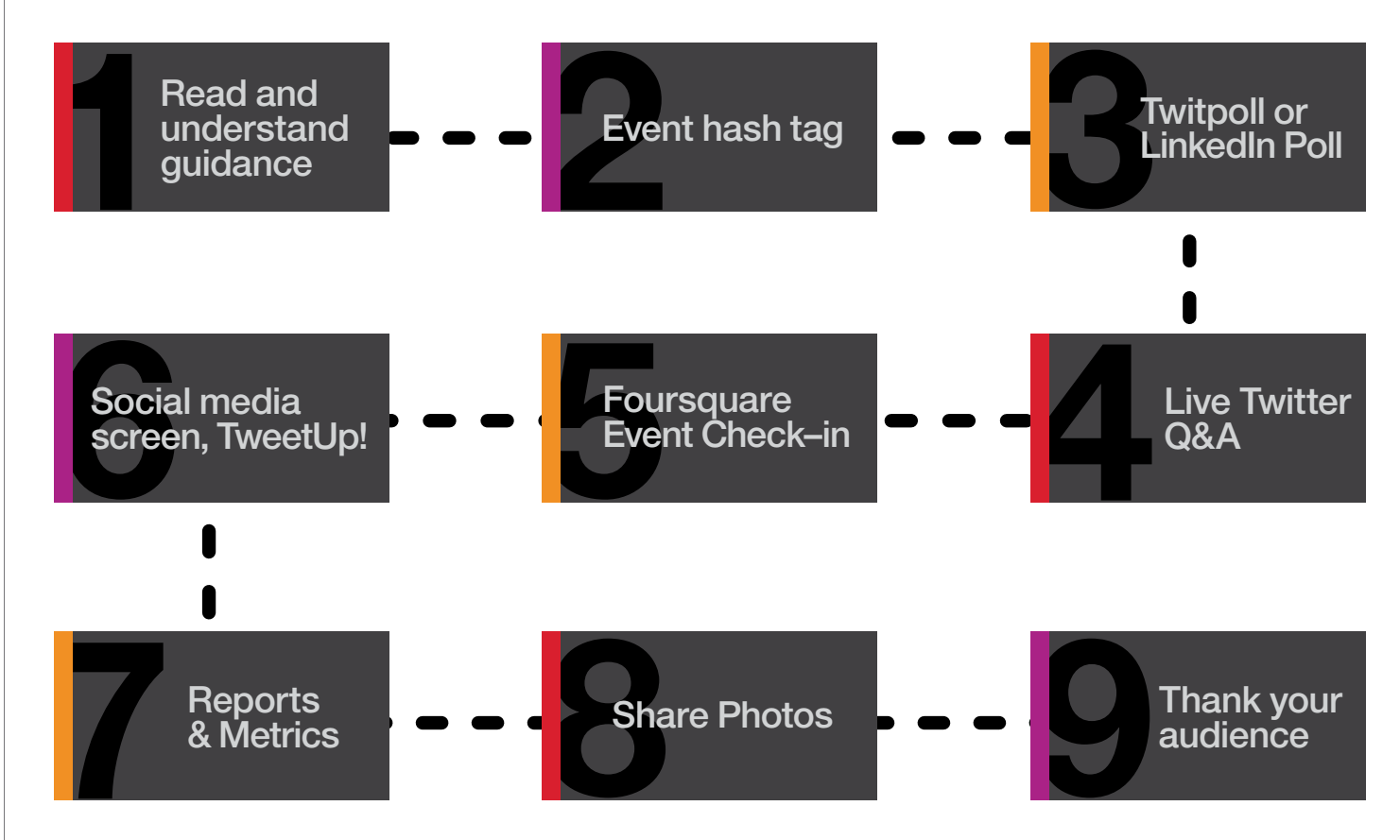

This social media events guidance has been tailored specifically for smaller audiences.

The guidance is segmented into easy-to-implement sections with step-by-step, actionable elements.

**3.4 Social Media Guidance for Launch Events**

### Framework

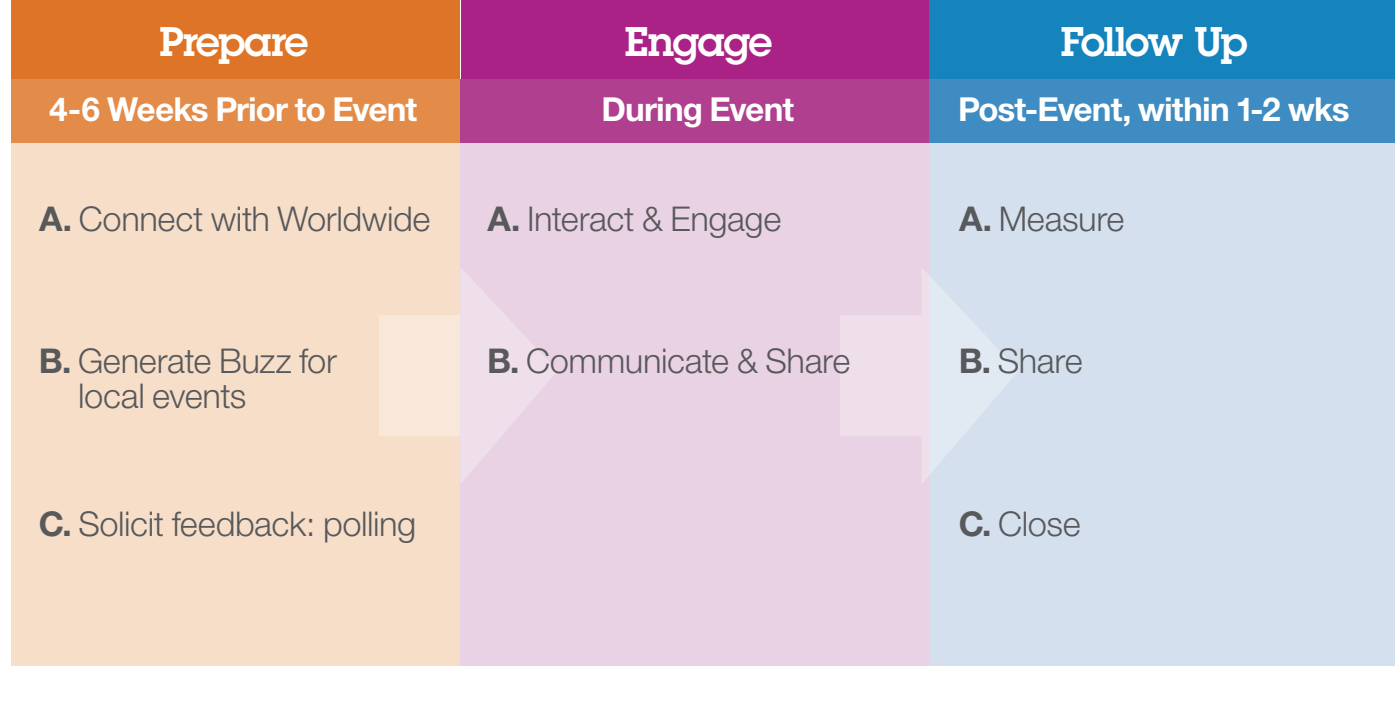

**3.4 Social Media Guidance** 

### **for Launch Events Step 1: Prepare**

### 4-6 WEEKS PRIOR TO EVENT – EVENT DATE

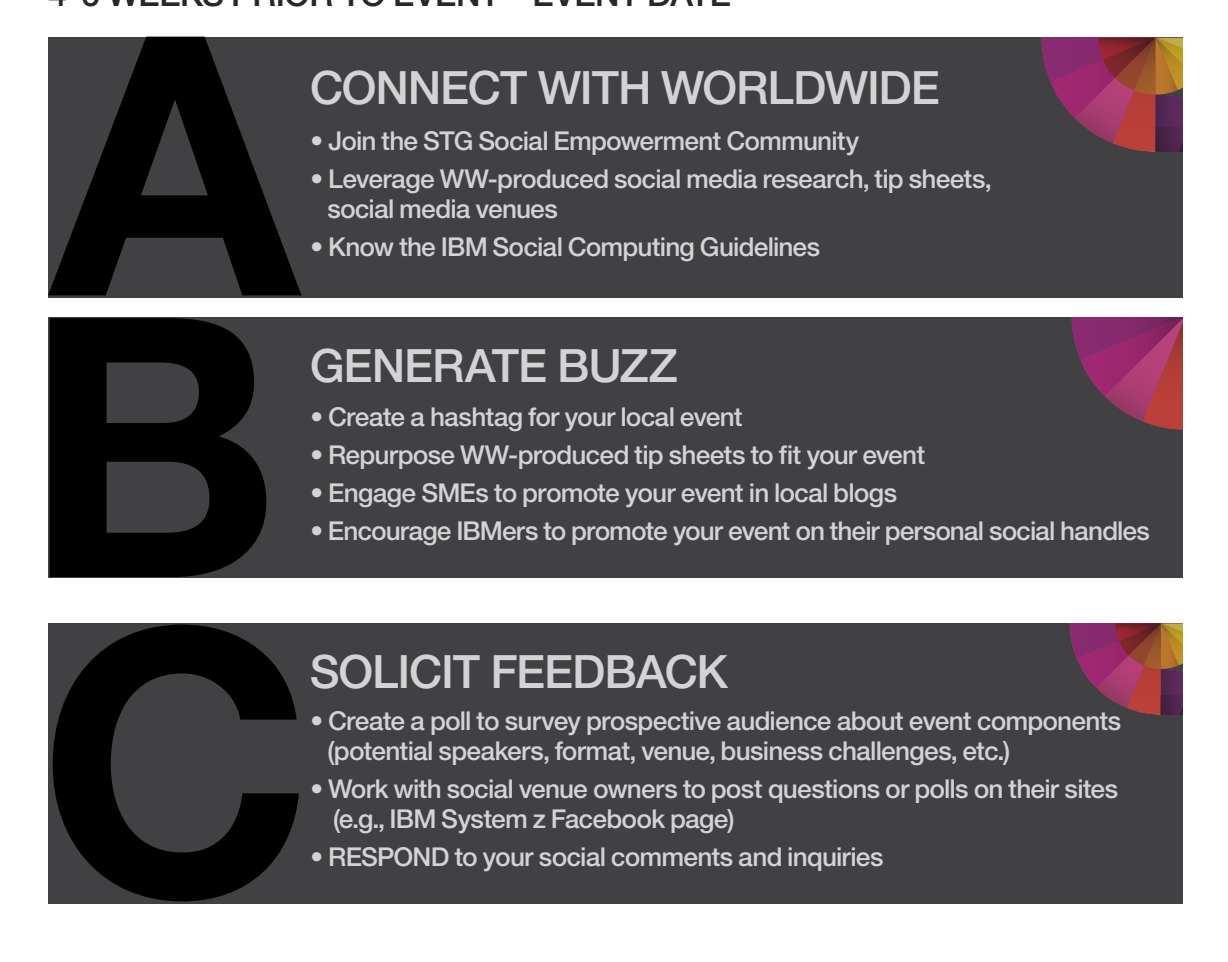

**3.4 Social Media Guidance** 

Benefit:

event level.

The Worldwide team already has many social and digital media practices and policies in place that will make it easier for you to execute your own program at the

### **for Launch Events Step 1: Prepare**: Connect with Worldwide

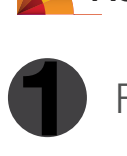

Follow the **[STG Social SME & SBM Community](https://w3-connections.ibm.com/communities/service/html/communityview?communityUuid=29a9f0b3-57e6-484a-9d83-43530814292e)**

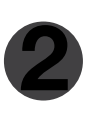

Read and know the **[IBM Social Computing Guidelines](http://w3.ibm.com/socialbusiness/engage) 2** & **Social Brand Guidelines**

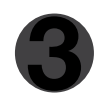

Visit the **[Digital Execution Framework](http://digef.webmaster.ibm.com/Social-Business-Enablement/)** to understand IBM policies **3** & **[Frequently Asked Questions](http://digef.webmaster.ibm.com/Social-Business-Enablement/)** on setting up social channels

**4** Understand and employ **[STG's tracking guidance](https://w3-connections.ibm.com/wikis/home?lang=en_US#/wiki/W117573ca8337_4793_8117_3d0722d6347f/page/Tracking%20Code%20Guidance)**

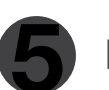

**5** Identify SMEs for social conversations

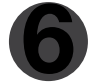

Leverage an event hashtag (see following page for guidance)

# ACCESS SOCIAL TIP SHEETS BY TOPIC

**3.4 Social Media Guidance for Launch Events**

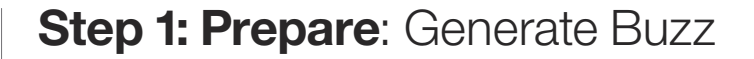

**USING A TWITTER HASHTAG:** For launch events with fewer than 50 attendees, use the launch hashtag: **#SCReadyNow** For launch events with 51-250 attendees, create your own hashtag: **#SCReadyNowCity**  For launch events with 251+ attendees, be sure to provide your custom hashtag to Renèe Bain for WW tracking inclusion

### What is a Hashtag?

The # symbol, called a hashtag, is used to mark keywords or topics in a Tweet. It was created organically by Twitter users as a way to categorize messages.

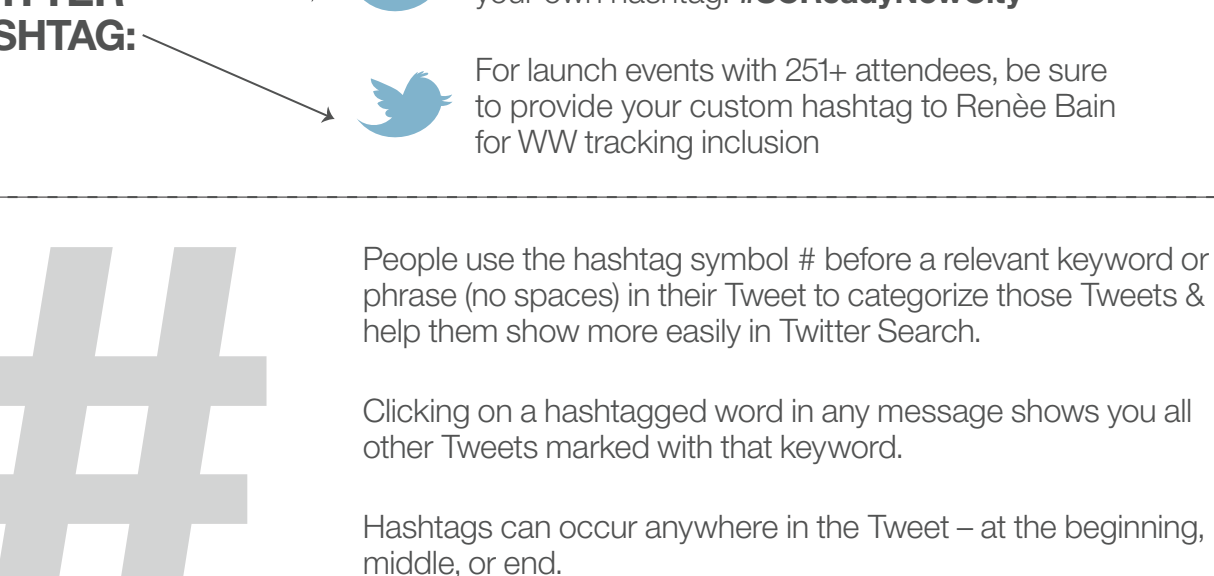

Hashtagged words that become very popular are often Trending Topics.

**3.4 Social Media Guidance for Launch Events Step 1: Prepare**: Generate Buzz

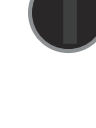

**Circulate** hashtag and encourage SMEs and other IBMers to tweet using your hashtag

Use hashtag in Twitter posts talking about your event or content that **1** will be shared, etc. (see previous slide)

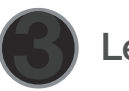

**Leverage** pre-written tweets from Tip Sheets when tweeting

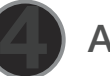

Ask WW twitter handles to retweet your tweets (see next slide)

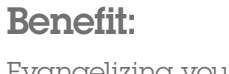

Evangelizing your event using social media can lead to increased attendance, awareness, tracking and overall success.

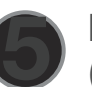

Be sure to include your tracked registration page's link in your posts!<br>
(Refer to STG Tracking Guidance)

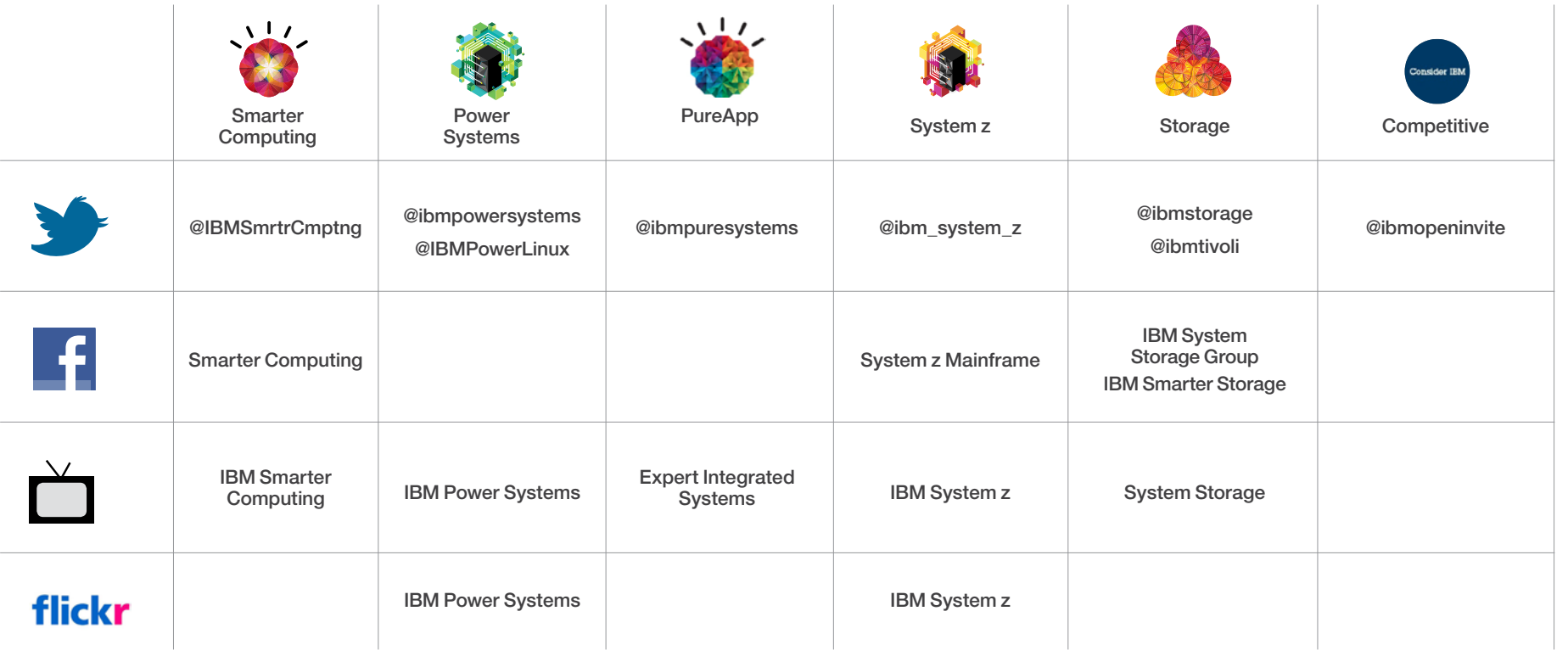

**[@-tag relevant venues along with your event hashtag on Twitter!](https://twitter.com/ibmopeninvite)**

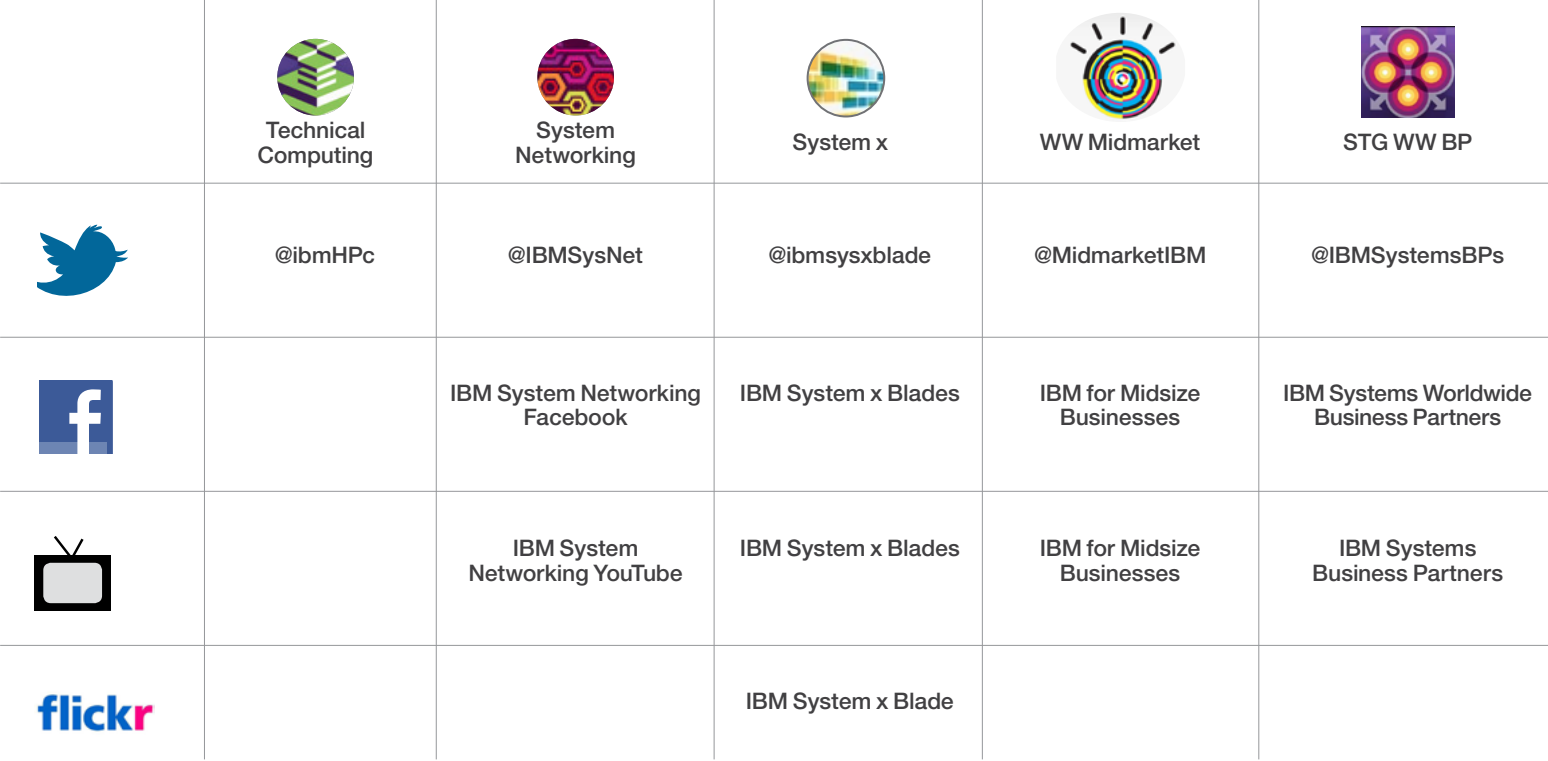

**3.4 Social Media Guidance for Launch Events**

### Benefit:

Incorporating prospective audience feedback into actual event planning, content and logistics tells your audience that you are addressing their needs.

### **Step 1: Prepare** Solicit Feedback

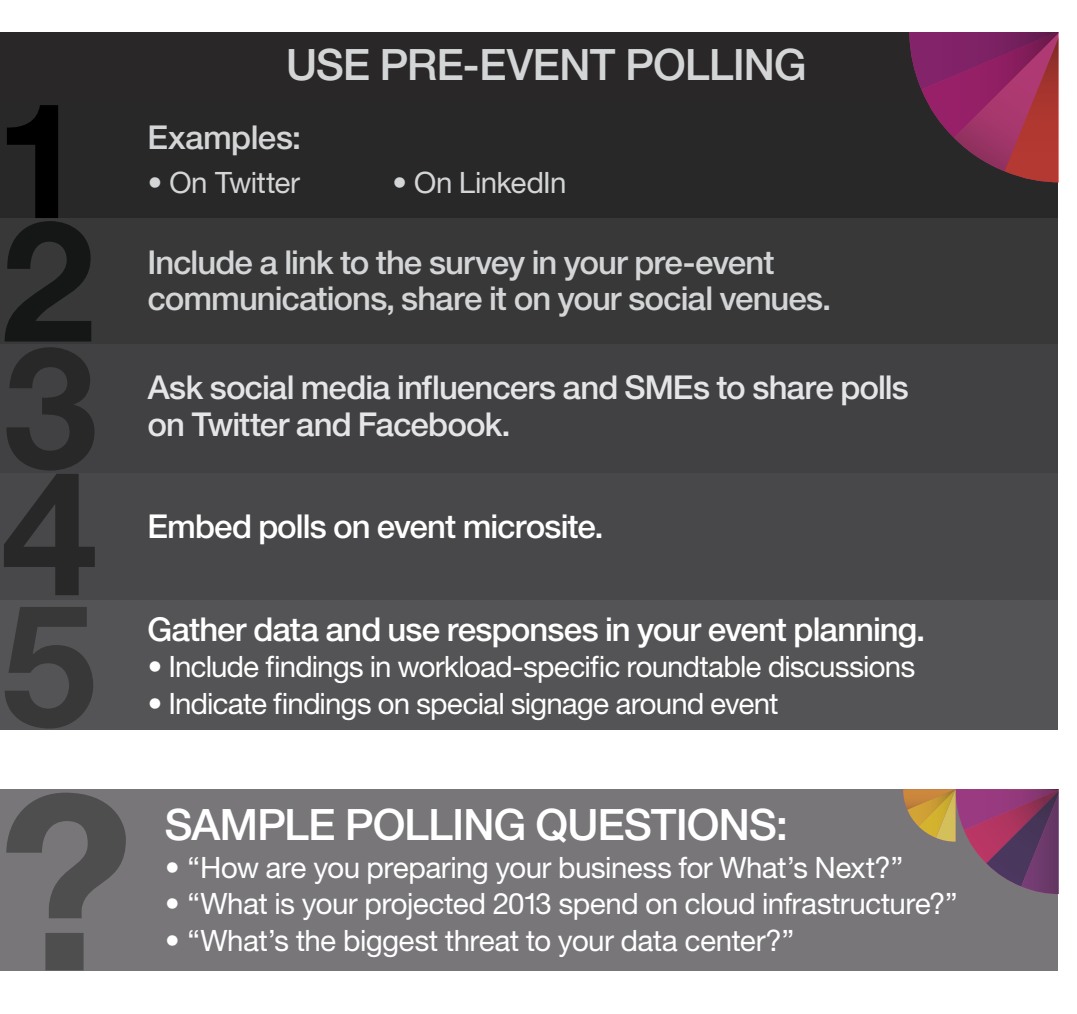

### SAMPLE POLLING QUESTIONS:

- "How are you preparing your business for What's Next?"
- "What is your projected 2013 spend on cloud infrastructure?"
- "What's the biggest threat to your data center?"

**3.4 Social Media Guidance for Launch Events**

### **Step 2: Engage**

### **INTERACT**<br>
Employ social enga<br>
• digital experience<br>
• live Q&A via Twitte<br>
• location-based m Employ social engagement tactics at your event: • digital experiences • live Q&A via Twitter • location-based media **BANG COMMUNICATE & SHARE**<br> **BANG COMMUNICATE & SHARE**<br> **BENG COMMUNICATE & SHARE**<br> **BANG COMMUNICATE & SHARE**<br> **BANG COMMUNICATE & SHARE**<br> **BANG COMMUNICATE & SHARE**<br> **BANG COMMUNICATE & SHARE**<br> **BANG COMMUNICATE & SHARE** • Encourage followership by sharing in-demand content only via certain social vehicles • Communicate pertinent event information • MONITOR your social feeds and RESPOND TO questions, feedback, negative comments immediately ONSITE AT EVENT

**3.4 Social Media Guidance for Launch Events**

### **Step 2: Engage**

Interact with your audience

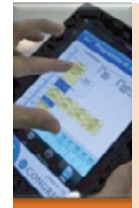

### CREATE DIGITAL EXPERIENCES

- Digital takeaways photo ops with SMEs or executives, guest speakers, etc.
- Encourage your audience to tweet their photos using your event hashtag!

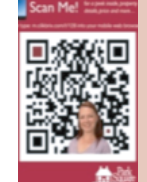

#### EMPLOY QR CODES

- QR Codes link to special offers, further product information, key content downloads
- Create a QR code: – http://www.the-qrcode-generator.com/
- http://www.qrstuff.com/
- Use QR code image on event signs, handouts

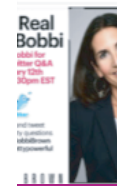

#### HOST A LIVE Q&A

- Identify a guest speaker, SME or executive willing to host a live Q&A during the event
- Pre-plan the time and "virtual venue" for the chat (e.g., the speaker's Twitter handle)
- Instruct participants to use the event hashtag when posting questions
- Actively monitor the Q&A feed to handle any hostile or inappropriate comments efficiently

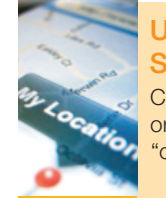

### USE LOCATION-BASED SOCIAL MEDIA

Create a "location" for your event on Foursquare or Gowalla and encourage your attendees to "check in" at your event

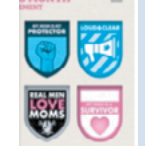

#### HOST A NETWORKING HOUR ["TWEETUP"](http://mashable.com/2009/02/25/tweetup/)

• Consider featuring a compelling guest • Combine this with your networking reception • Have badges for everyone to write their Twitter handles on (or include this as a part of your registration badge) • Announce/promote pre- and during event

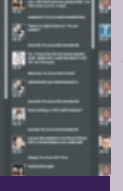

### DISPLAY SOCIAL SCREENS AROUND VENUE

Use **[TweetDeck](http://tweetdeck.com/)** or **[Postan](http://www.postano.com/)o** to display an aggregation of all the social media activity around your hashtag (and other relevant content) on a plasma screen at your event

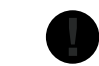

Create a memorable, tangible experience in which your attendees can take part.

**3.3 Attendee Journey (Signature Experience)**

### **Step 2: Engage**

Interact with your audience: Schedule a TweetUp

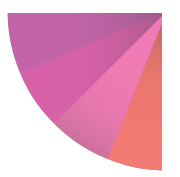

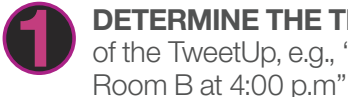

**DETERMINE THE TIME & LOCATION**  of the TweetUp, e.g., "Conference

**SET A GOAL FOR THE TWEETUP.**<br>Do you want to socialize with attendees? Integrate a "meet-the-experts" element? Deep dive on Power or Storage content

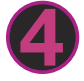

**HAVE A DRAW:** include one-on-one access to your executive or guest speaker, a signature beverage or food item, or access to an opportunity or entertainment element.

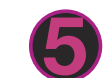

### **CONFIRM YOUR TWEETUP**<br>event often to ensure ample attendance.

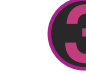

in a more intimate setting?

**PROMOTE YOUR TWEETUP**<br>using your event (or the launch) hashtag on Twitter, on Facebook, in your pre-event communications and in your event agenda.

**6 THANK YOUR ATTENDEES!**

### What is a TweetUp?

A TweetUp is a real-life meeting organized on the social networking web site Twitter.

**3.4 Social Media Guidance for Launch Events**

### **Step 2: Engage**

Communicate and share

#### PROMOTE ONLINE DIGITAL CONTENT

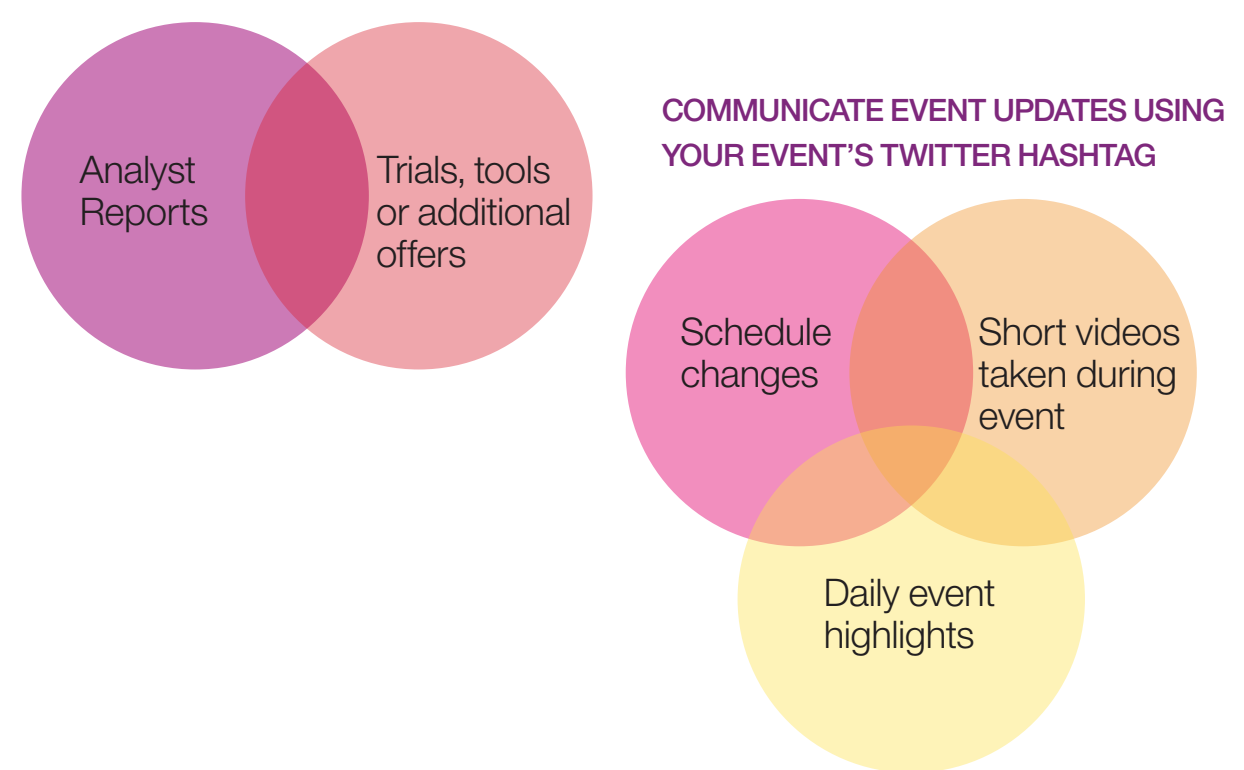

### Benefit:

Use social media to distribute valuable content to your attendees to further boost your social metrics.

**3.4 Social Media Guidance for Launch Events**

### **Step 3: Follow Up** POST-EVENT, WITHIN 1-2 WEEKS

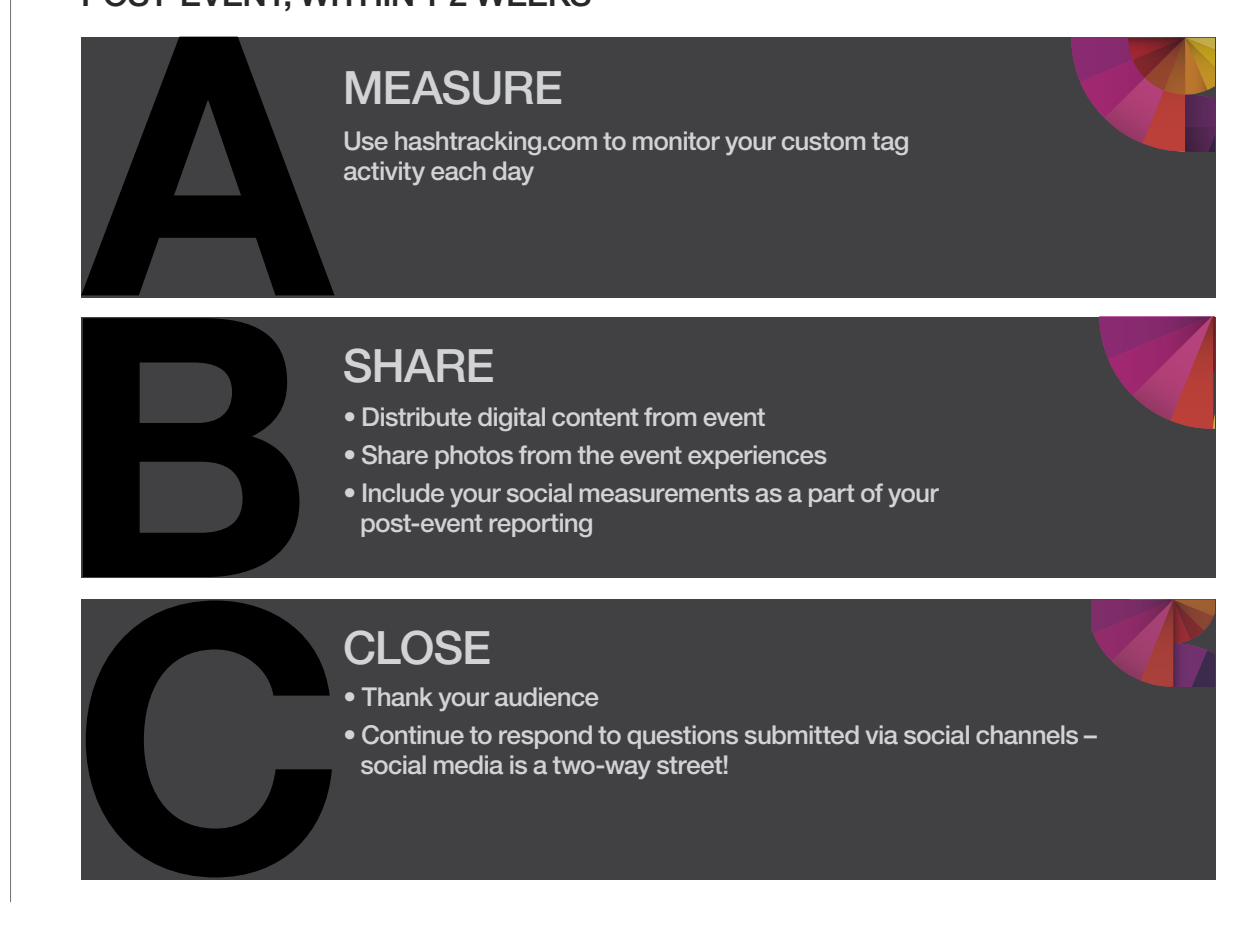

**3.4 Social Media Guidance for Launch Events**

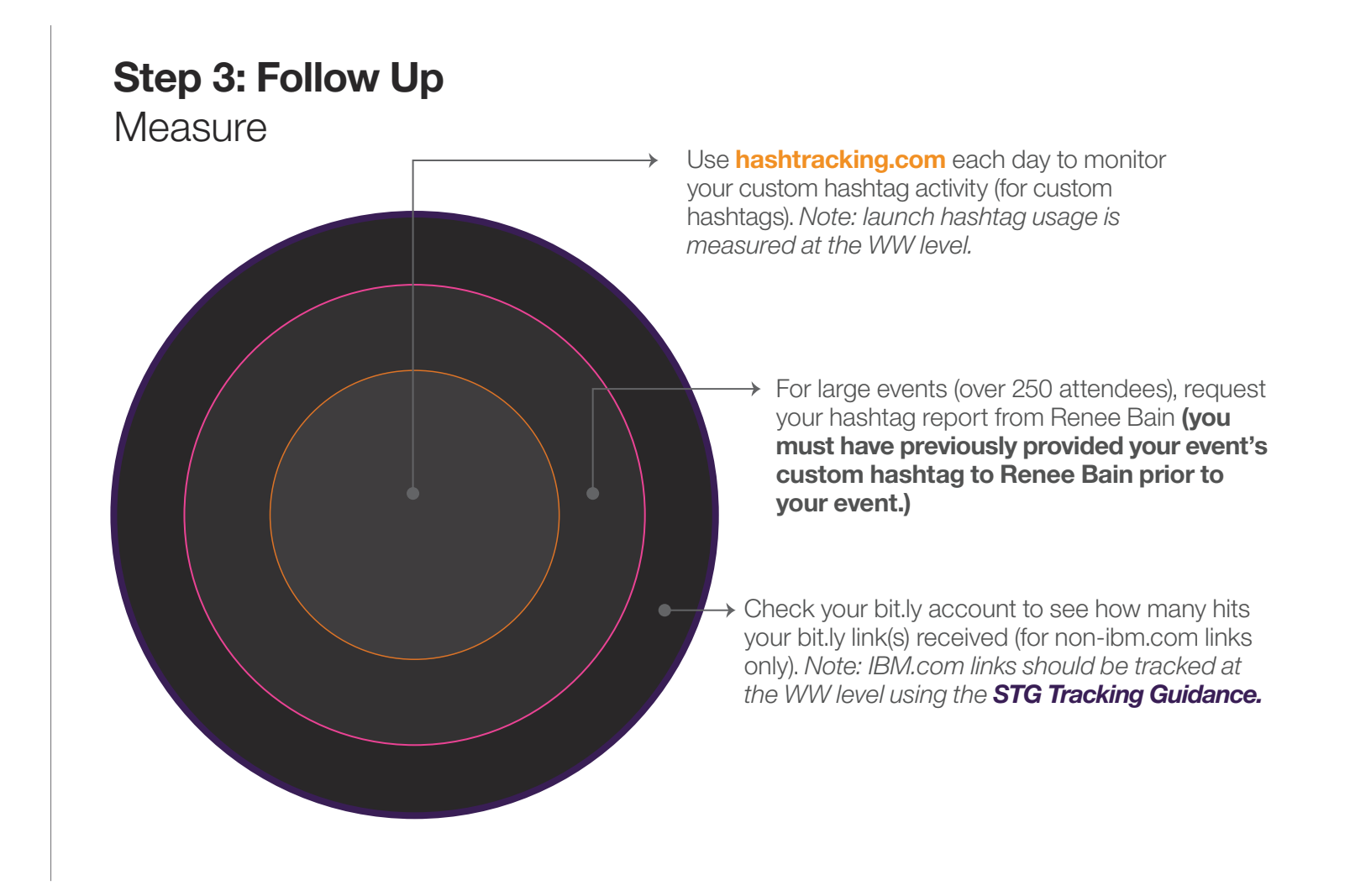

**3.4 Social Media Guidance for Launch Events**

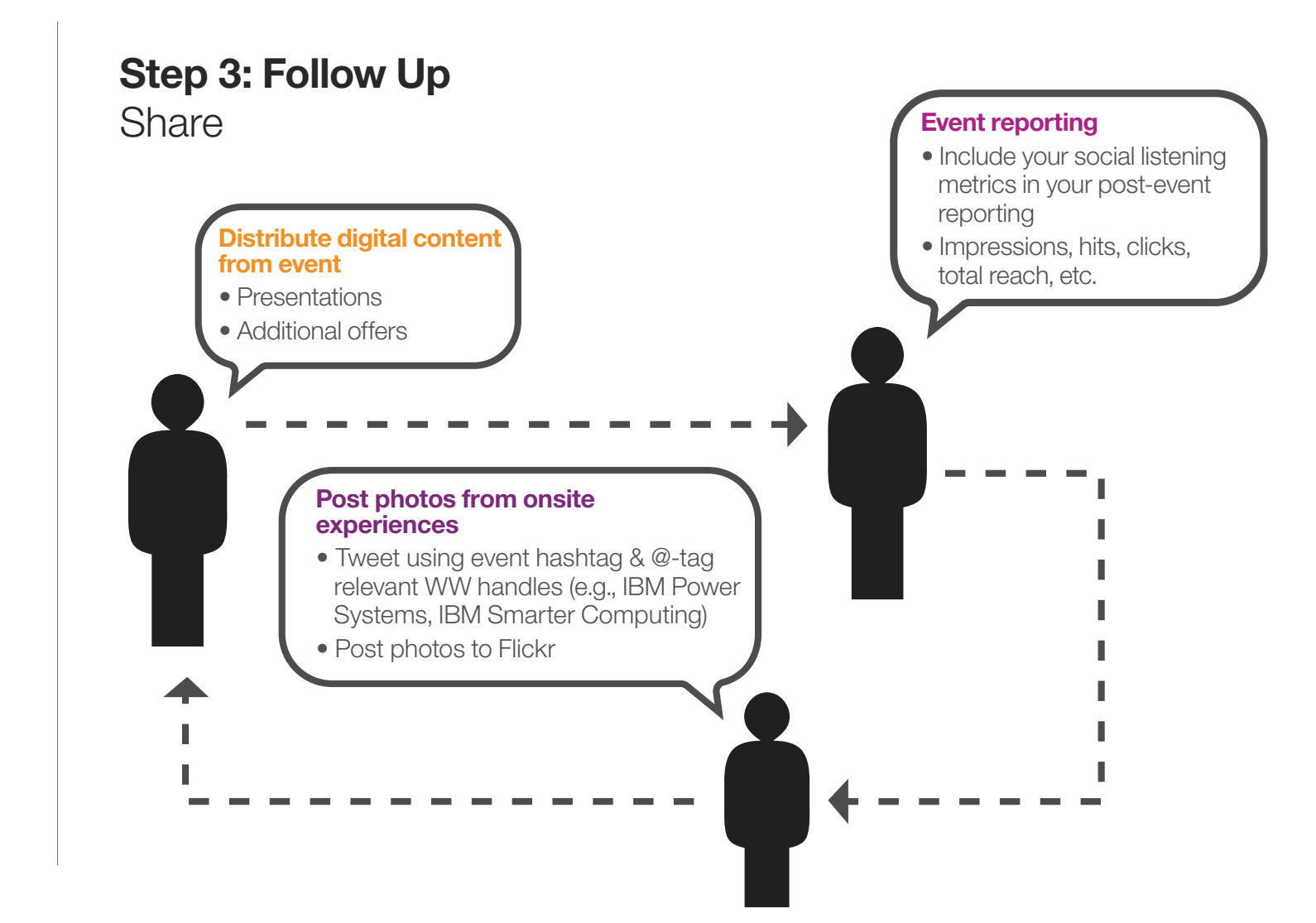

**3.4 Social Media Guidance for Launch Events**

### **Step 3: Follow Up Close**

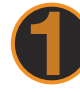

### **UTILIZE THE @-TAG**

feature on Twitter to recognize individuals directly & publicly to thank them

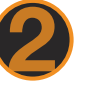

**WRAP UP ANY TWEET CHATS** or live Q&A sessions by thanking participants

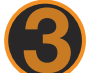

### **CONSIDER SENDING ACTIVE USERS**<br>**a DM (direct message) as a thank you,**

or a link to a special offer

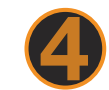

**BE SURE TO ADDRESS**<br>any negative comments, feedback or questions in a timely & efficient manner.

- 4.1 IBM Smarter Computing Artwork
- 4.2 IBM Logo Usage
- 4.3 Smarter Planet Usage
- 4.4 Color Palette
- 4.5 Typography

**4.1 IBM Smarter Computing Artwork**

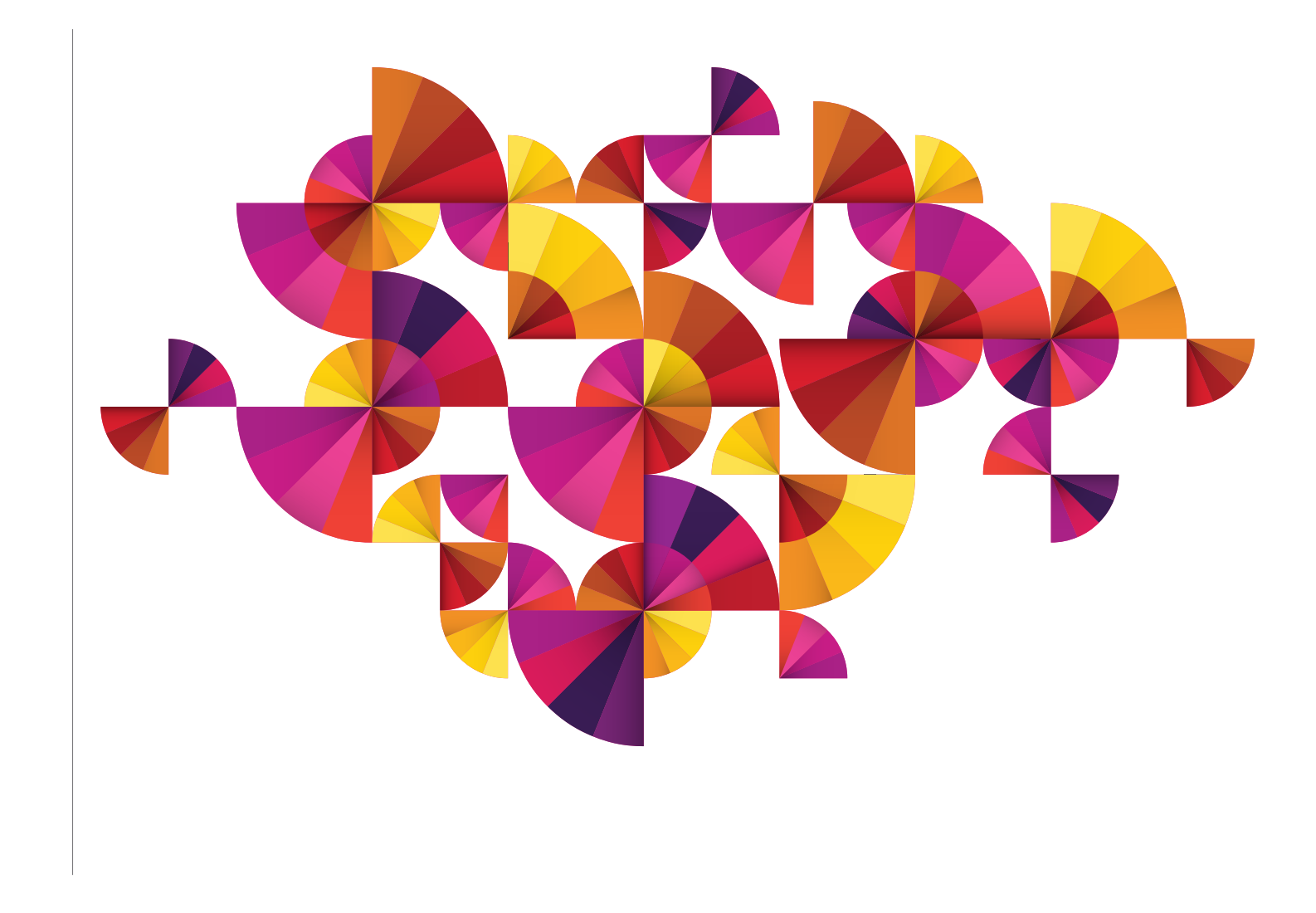

**4.2 IBM Logo Usage IBM Logo Usage** 

There is only one IBM corporate identity, the IBM 8-bar logo. The IBM 8-bar logo uniquely distinguishes the company from competitors and other companies. The IBM 8-bar logo needs to appear in every event experience at some level.

#### **How to Recognize Positive/Negative Versions:**

Look at the "M." The positive version has a sharp point in the middle downstroke. The negative version is blunt. The negative version also uses slightly thicker bars for better reproduction. The IBM logo should be separated from other elements by a distance approximately equal to its height. This distance, as shown here, should be considered the minimum uninterrupted space surrounding the logo.

#### **Correct Usage and Identification of the Positive/Negative IBM Logos:**

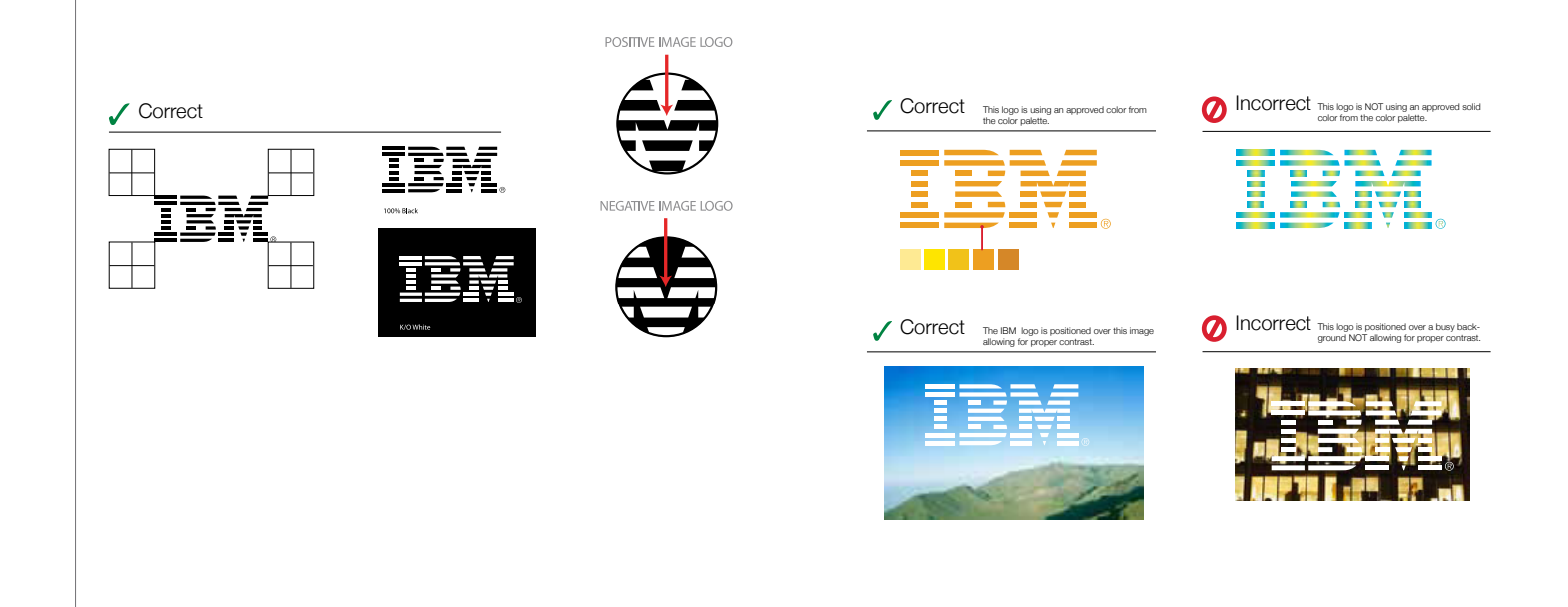

**4.3 Smarter Planet Usage**

#### **Smarter Planet Usage**

#### **Planet Icon with IBM Logo**

A graphic treatment that pairs the IBM logo with the smarter planet icon will be used throughout the STG WW IT Optimization event collateral.

Either the eastern or western view of the chubby planet icon can be used, as appropriate for your country.

The following examples highlight **correct usage** of the smarter planet icon in conjunction with the IBM logo.

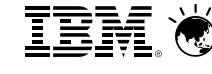

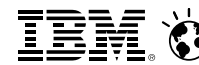

THE -Îhmil Huul

 $\bullet$ 

آرریا<br>آ<sup>رالی</sup>اا

Western View: Horizontal Eastern View: Vertical Western View: Vertical Eastern View: Vertical

dhdi

The following examples highlight the **incorrect usage** of the smarter planet icon in conjunction with the IBM logo.

A. When vertical, the planet icon should not appear to the right of the IBM logo.

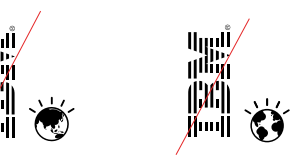

B. When vertical, the planet icon should not appear under the IBM logo. أاراليا<br>تالليان

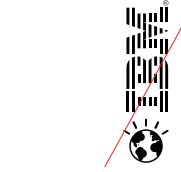

C. The planet icon should not appear rotated or inverted.

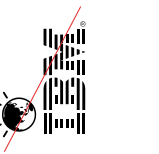

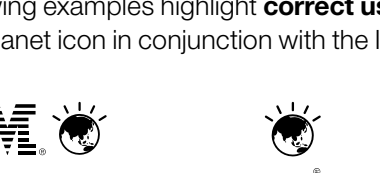

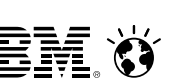

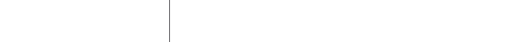

Eastern View: Horizontal أيريرا!<br>زراناازر

#### **4.4 Color Palette**

#### **Color Palette**

#### Smarter Planet Color Palette

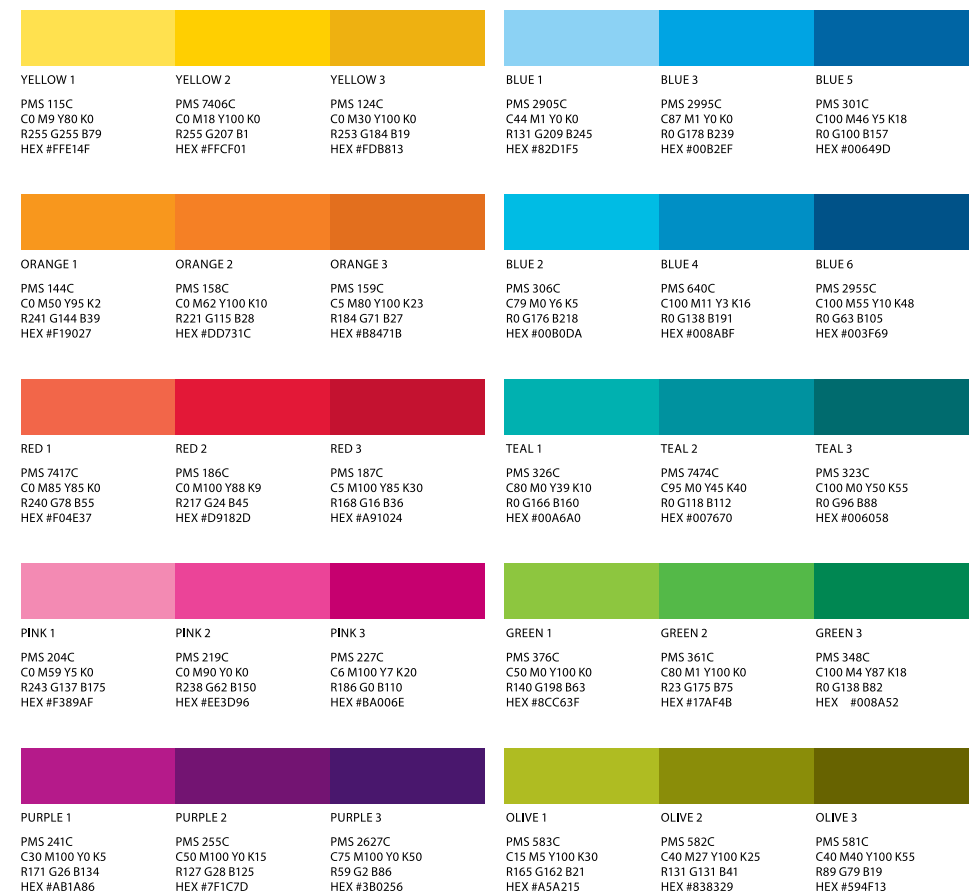

**4.5 Typography**

We are standardizing the use of a few core typefaces for the majority of applications, plus several accent typefaces. Helvetica will continue to be the primary sans serif typeface. New typeface Lubalin has been recently introduced.

Lubalin should be primarily used for numbers, facts and statistics such as the provocative facts.

Helvetica Neue Light *Helvetica Neue Light Italic*

Helvetica Neue Roman *Helvetica Neue Roman Italic*

Helvetica Neue Medium *Helvetica Neue Medium Italic*

**Helvetica Neue Bold** *Helvetica Neue Bold Italic* Lubalin Book Lubalin Book Oblique

Lubalin Demi Lubalin Demi Oblique

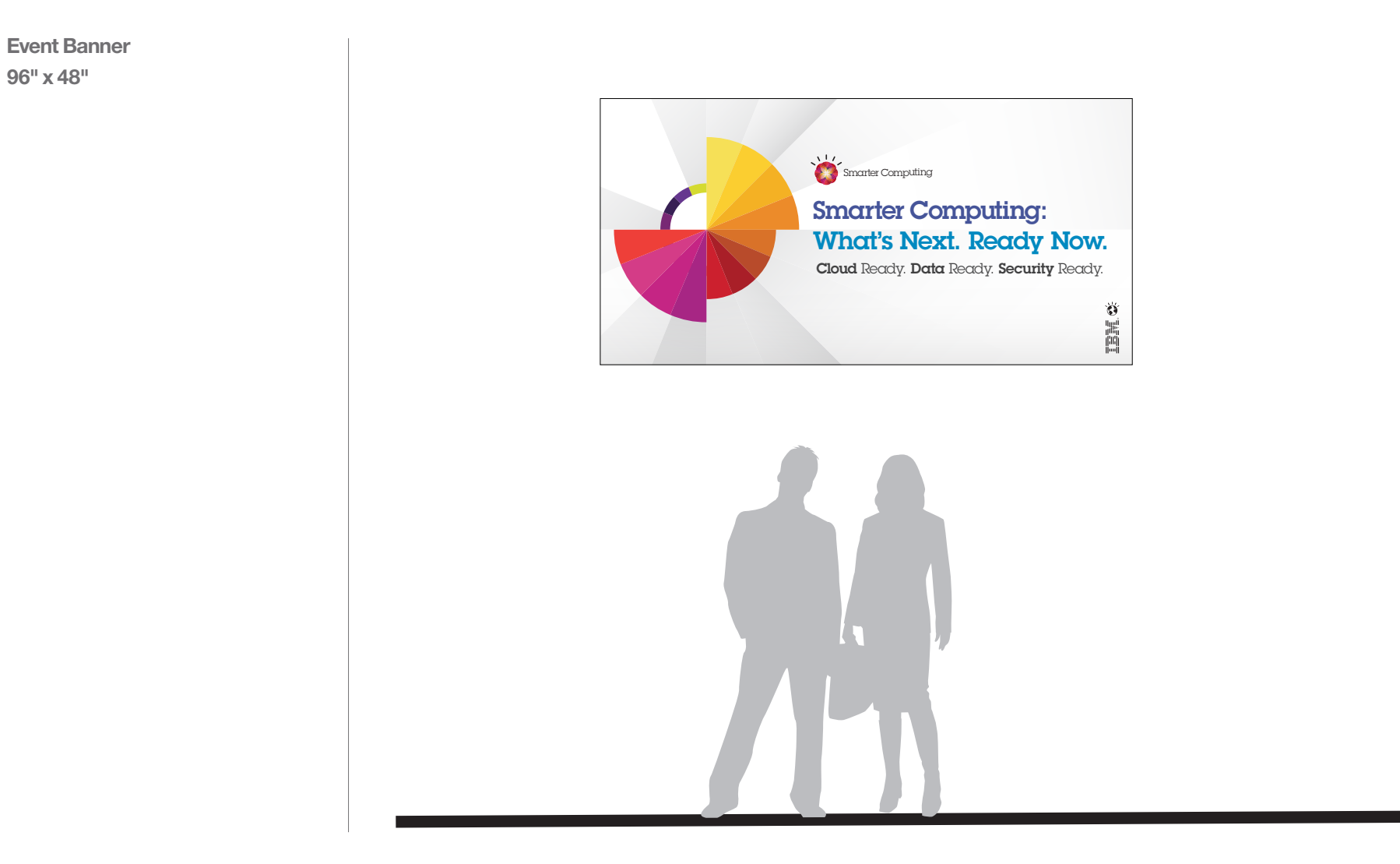

**Directional Easel Sign 24" x 36"**

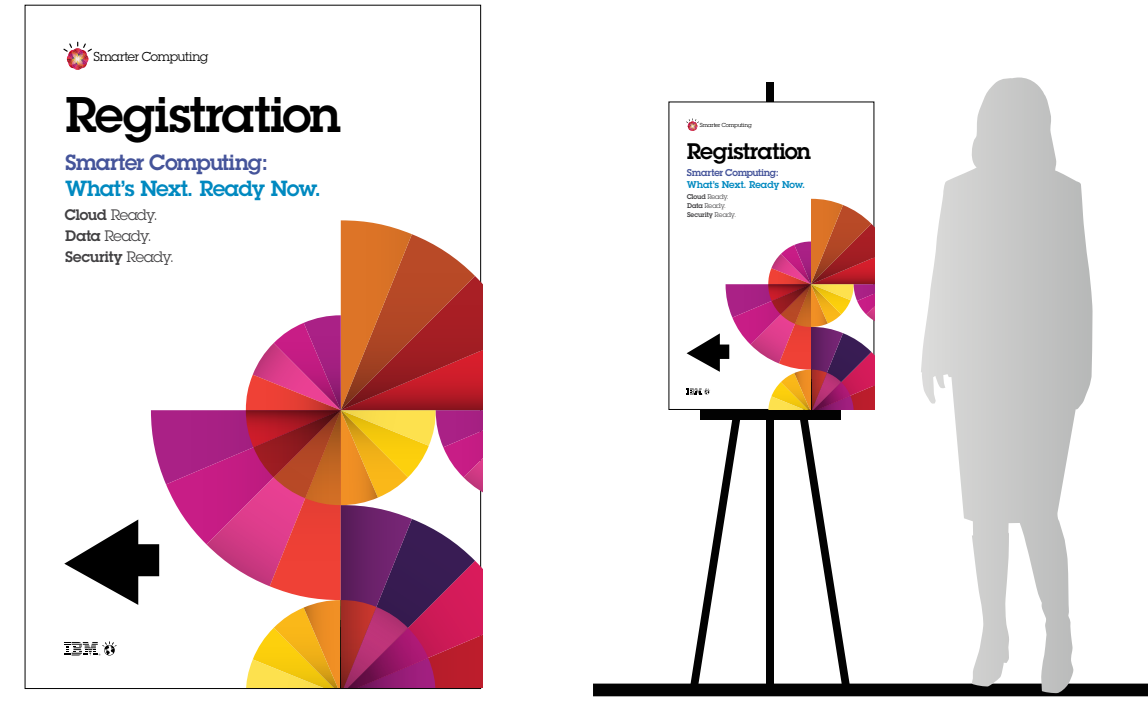

**Registration Board**

**Agenda Board 8.5" x 11"**

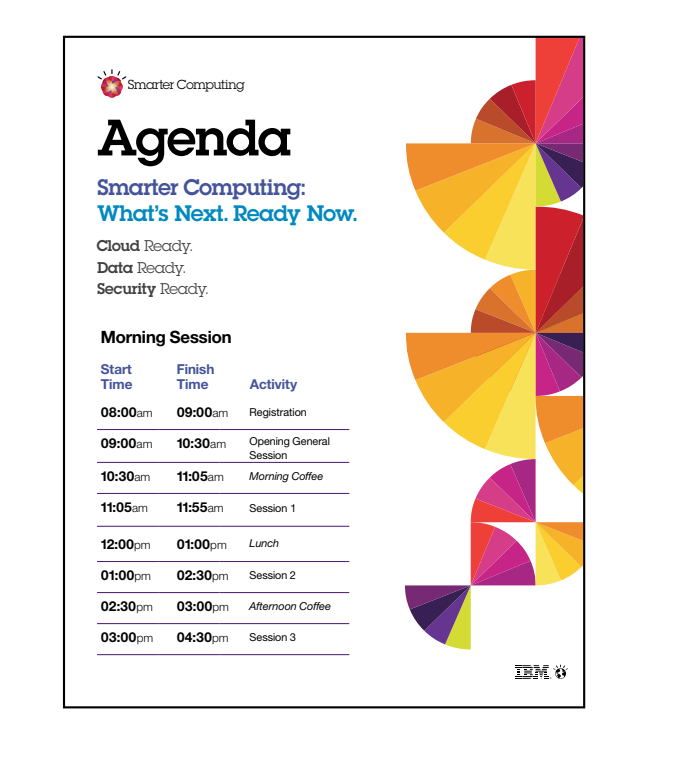

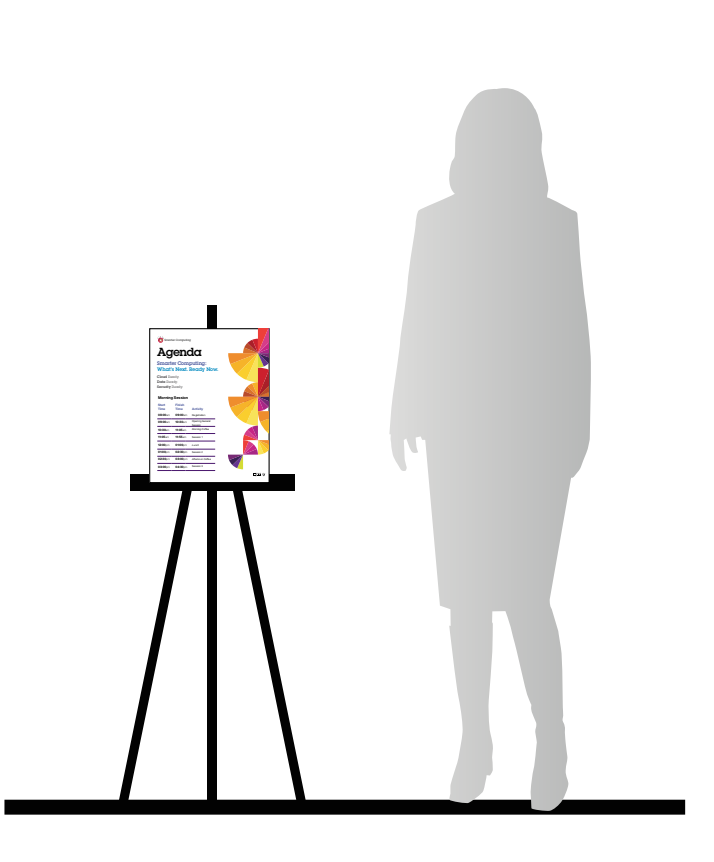

**Agenda Board**

**Welcome Sign 24" x 36"**

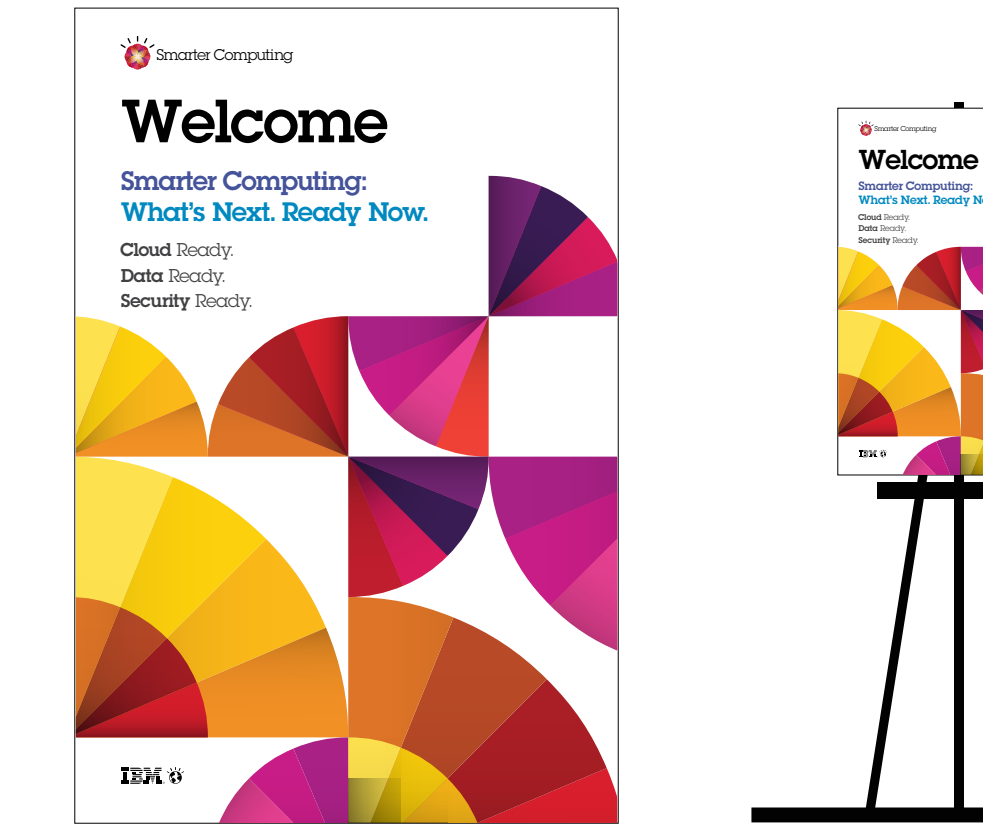

**Welcome Board**

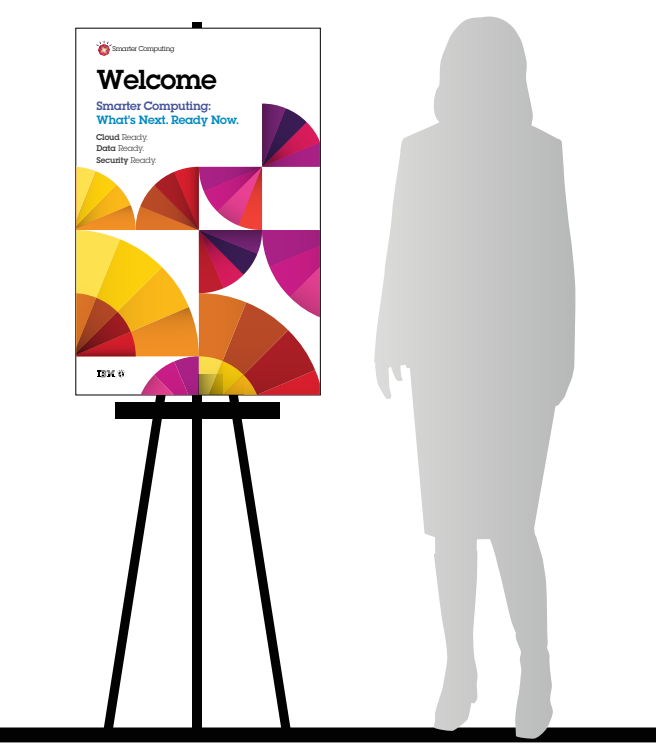

**Event Quickscreen**

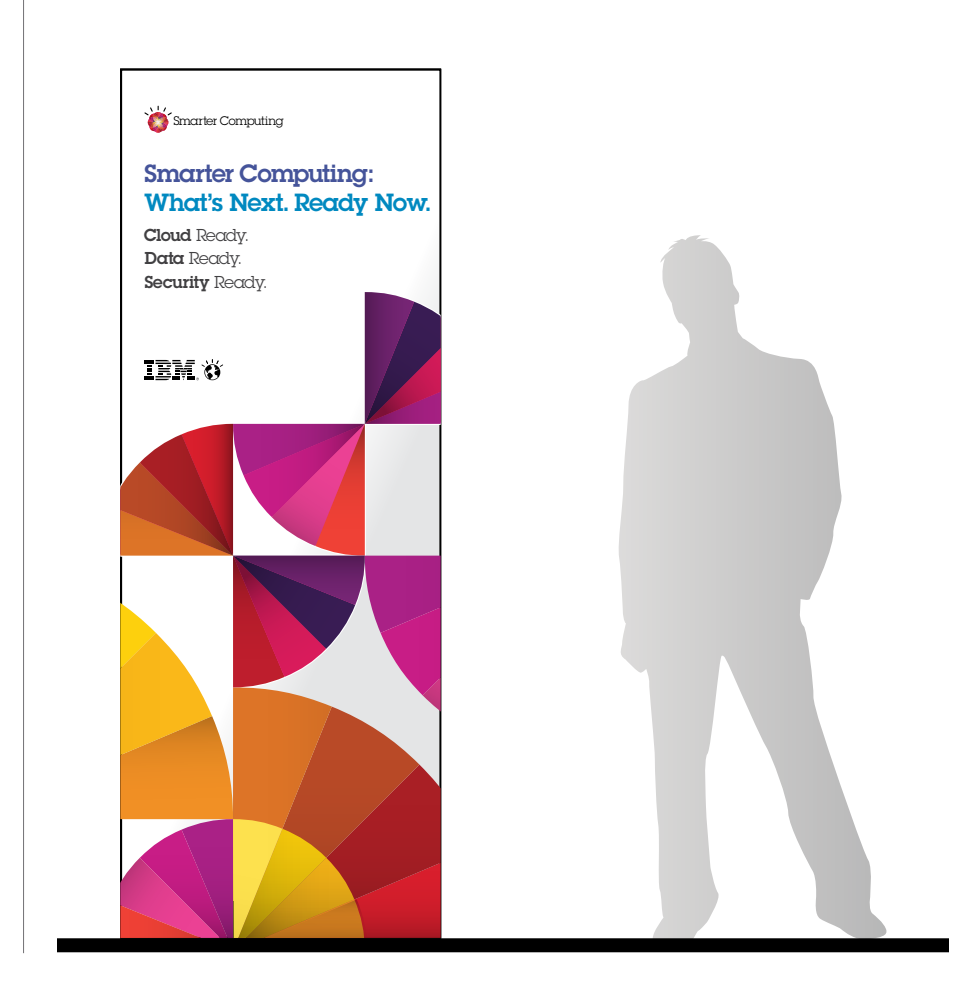

**Name Badge 4" x 3"**

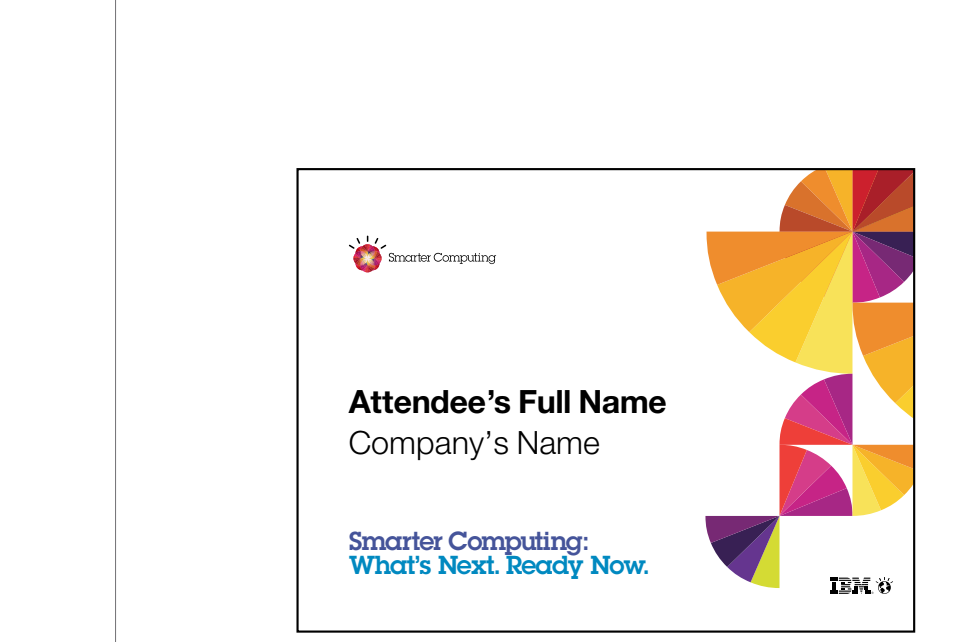

**Name Badge**

**Registration Space (small)**

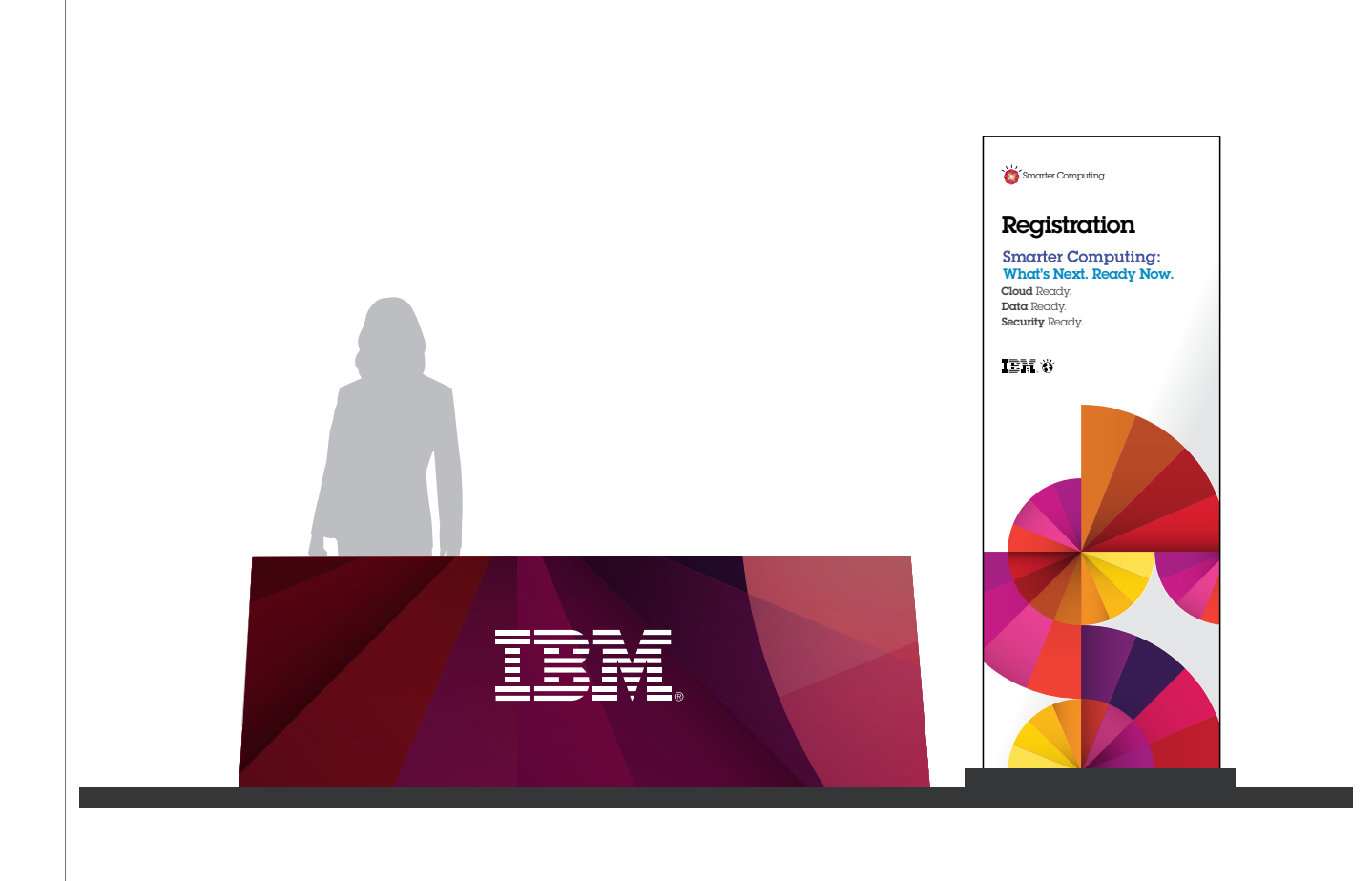

**Registration Space (large)**

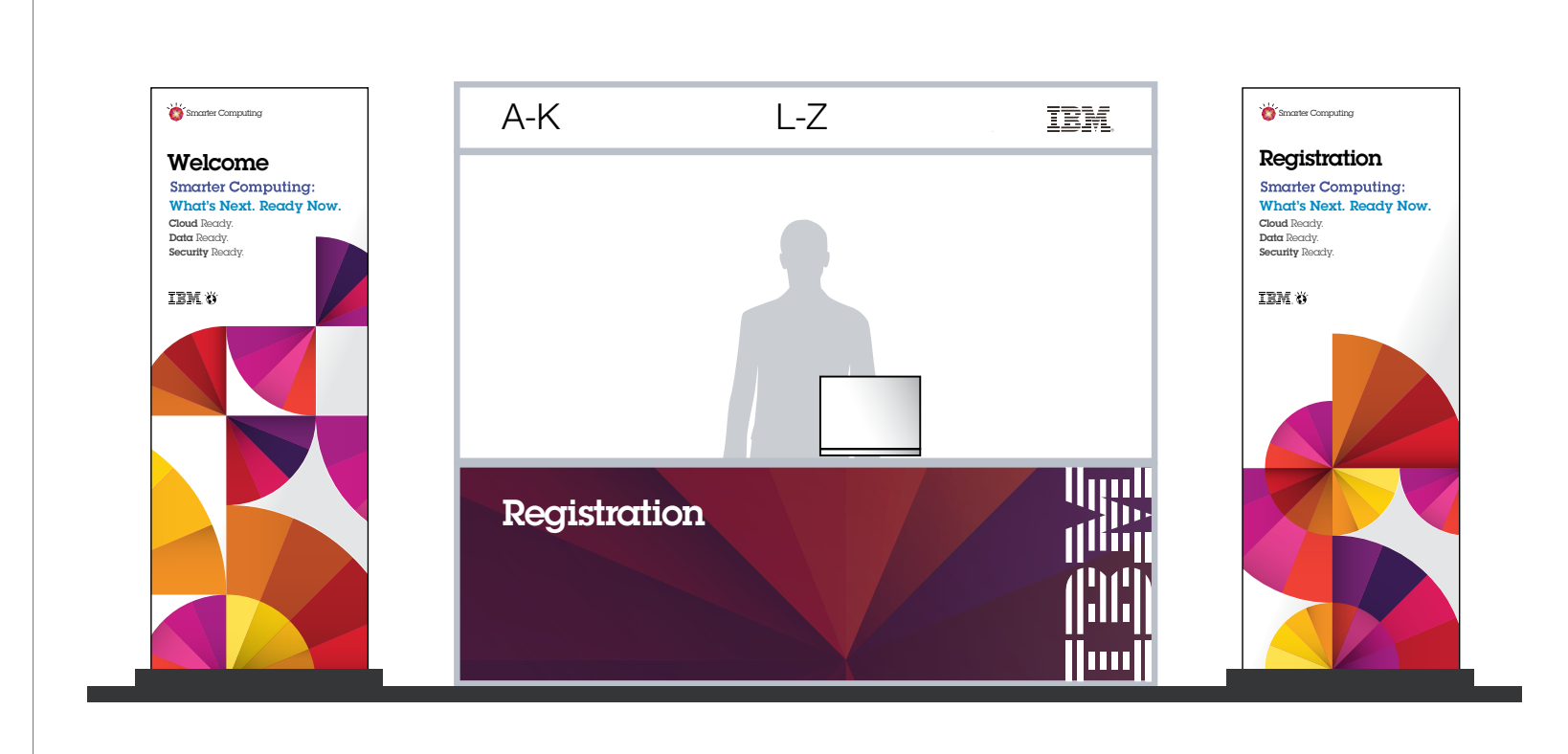

**Stage Design (small)**

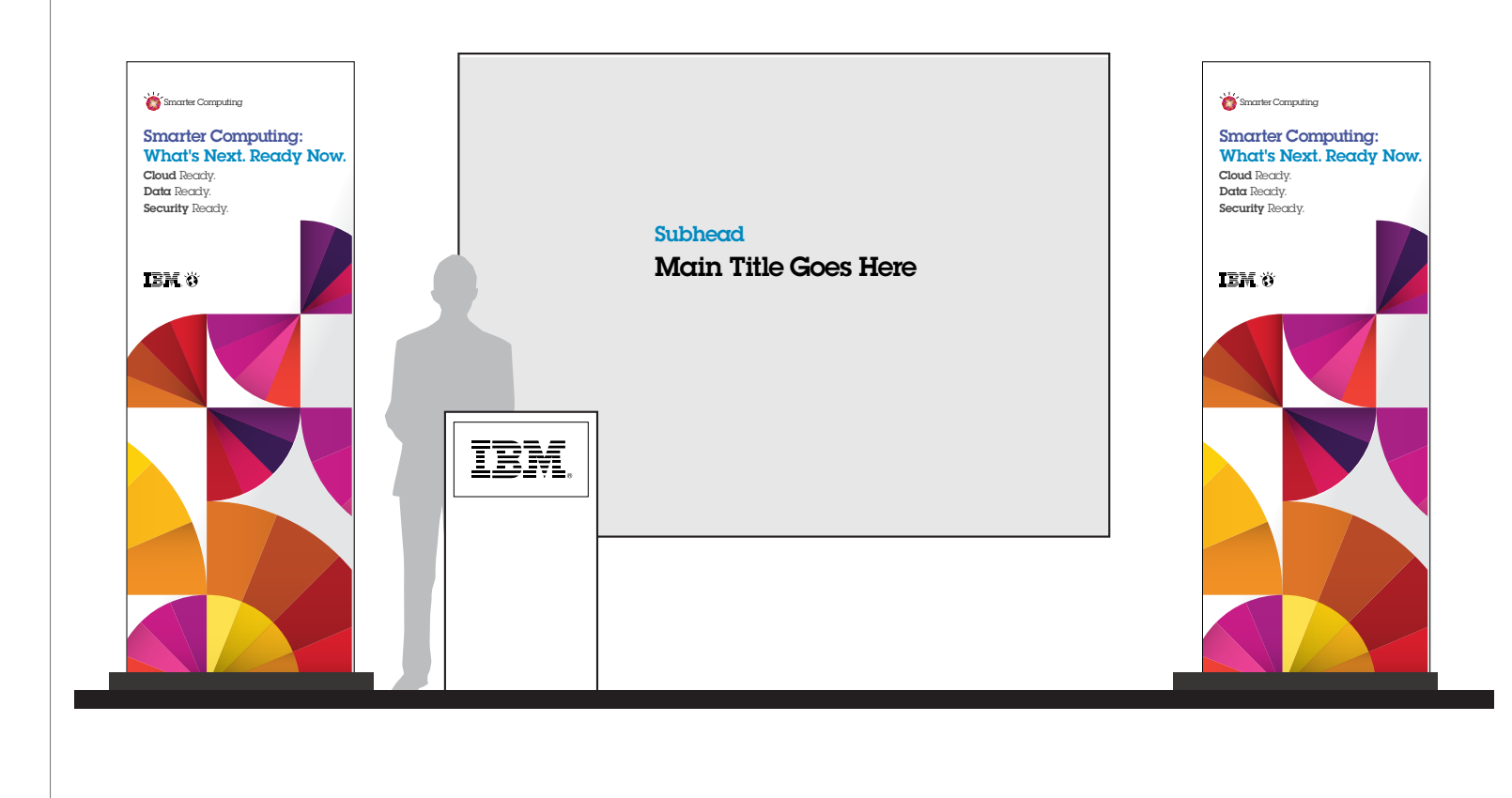

**Stage Design (large)**

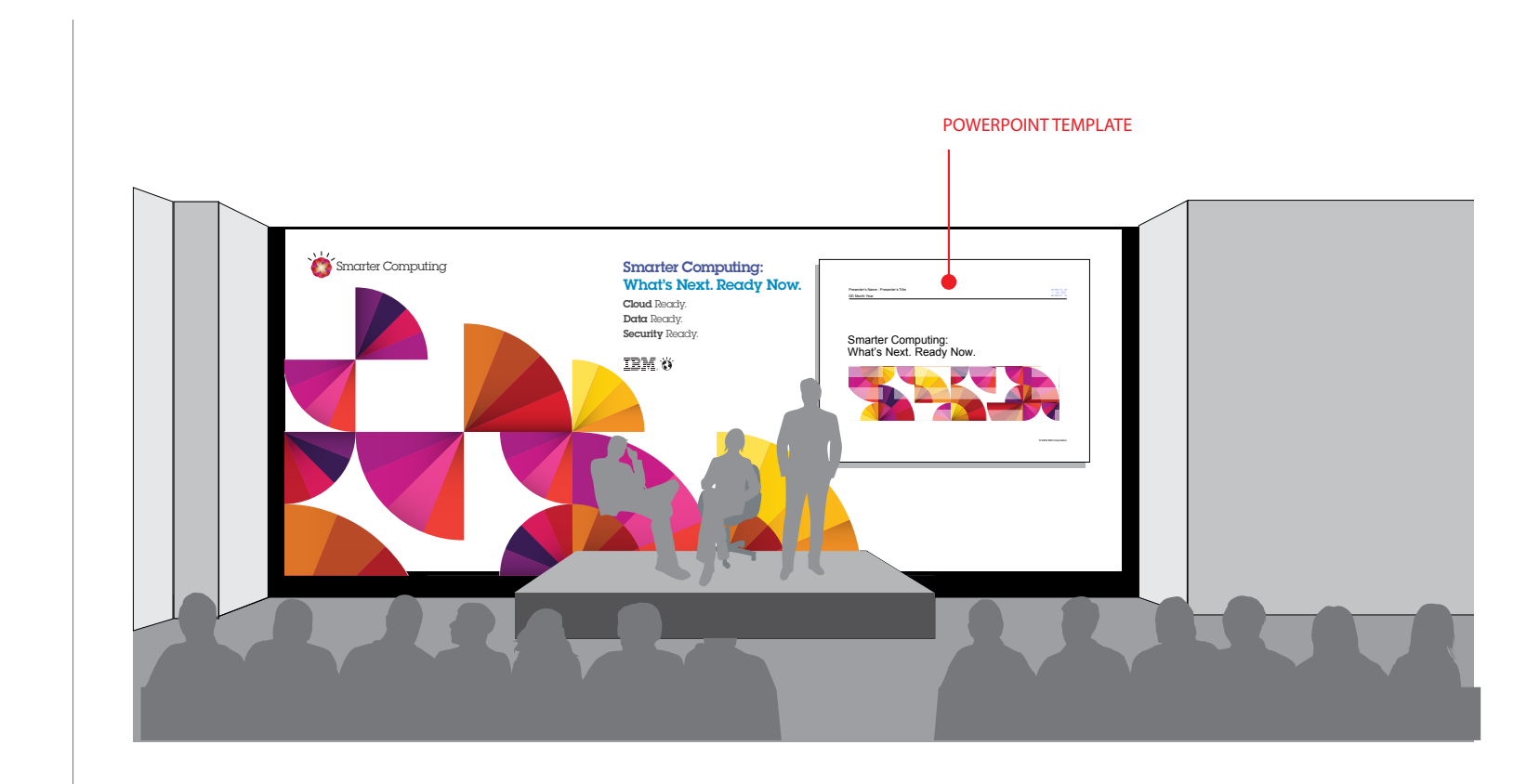

**Lead Capture Form**

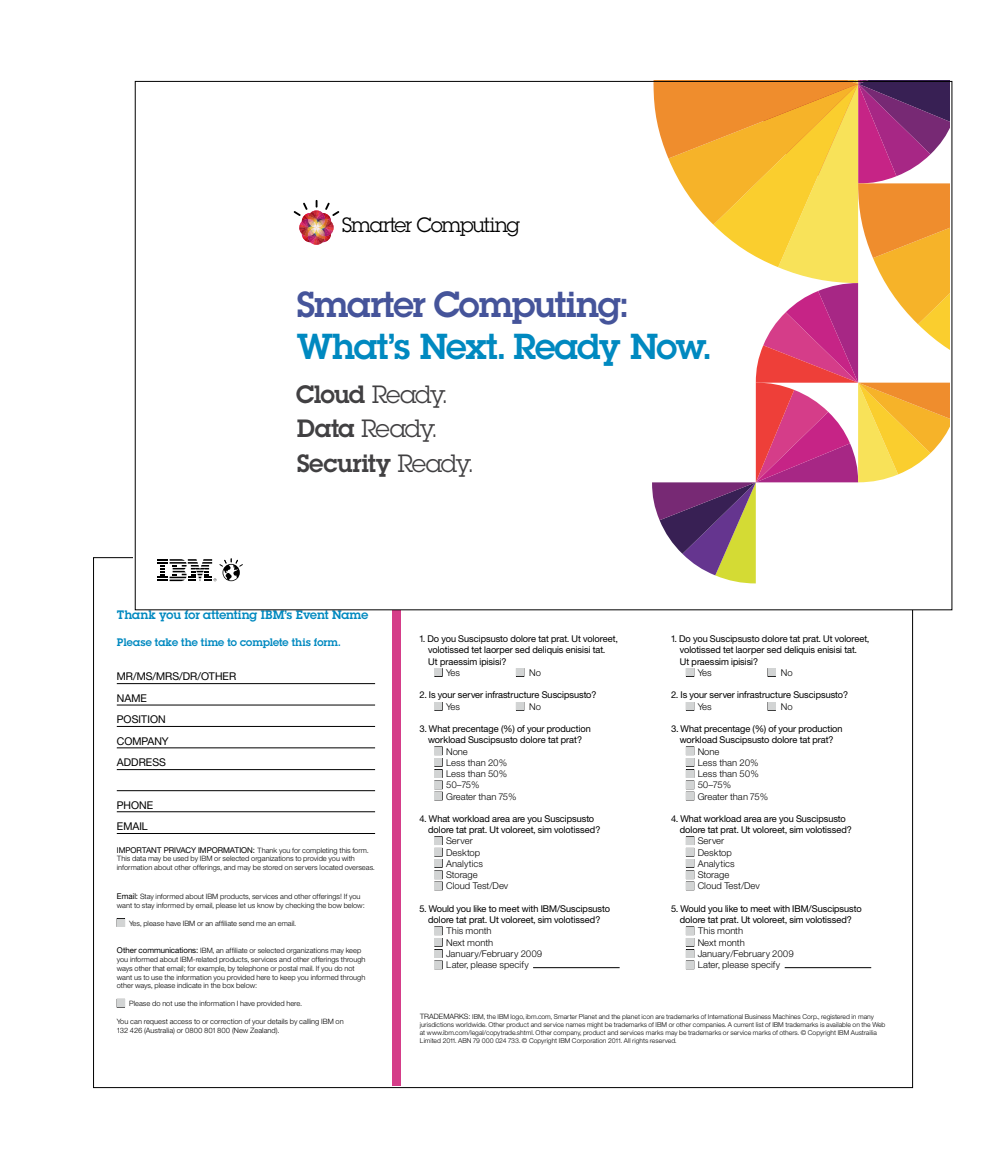

**Collateral Folder**

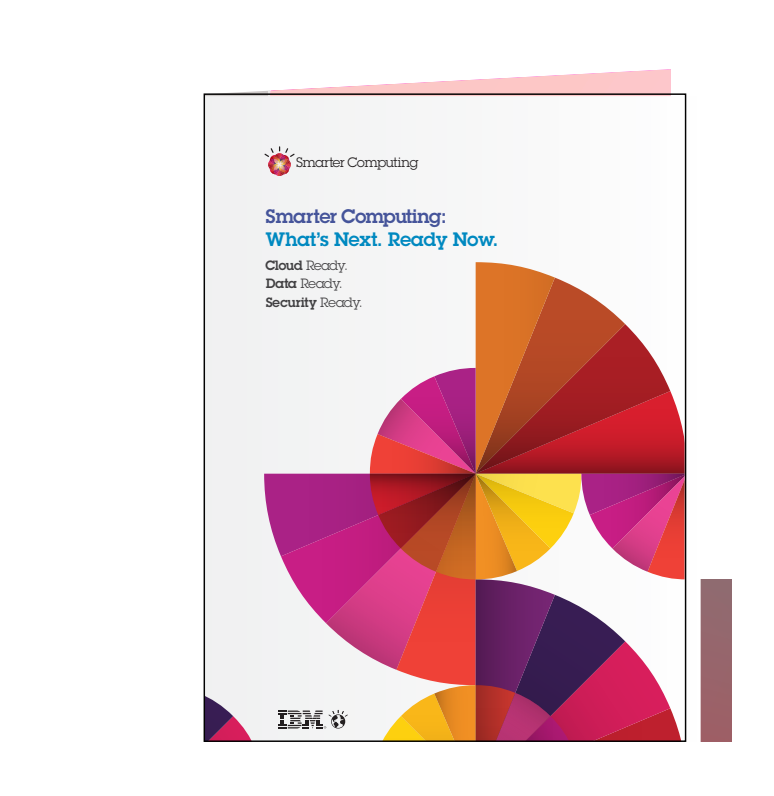

**Evaluation Form**

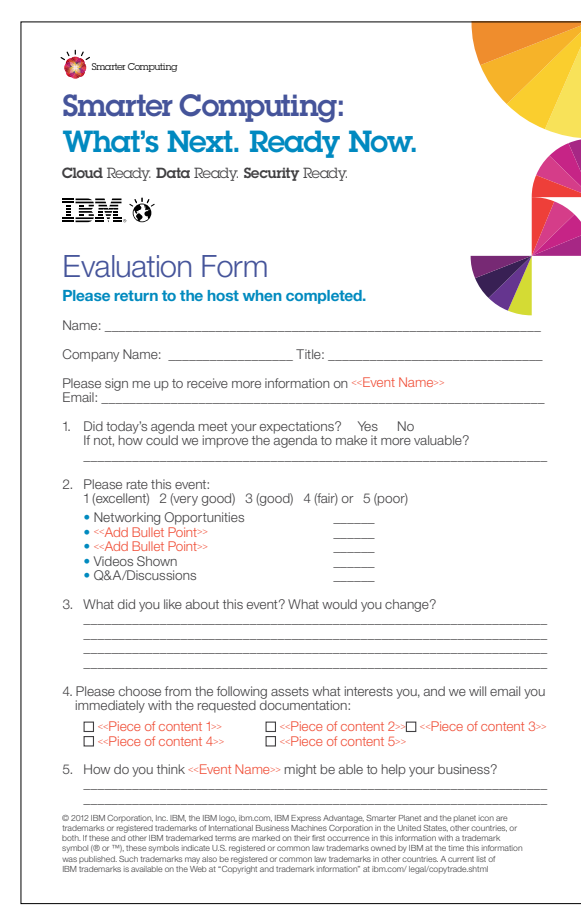

**Agenda Document 8.5" x 11"**

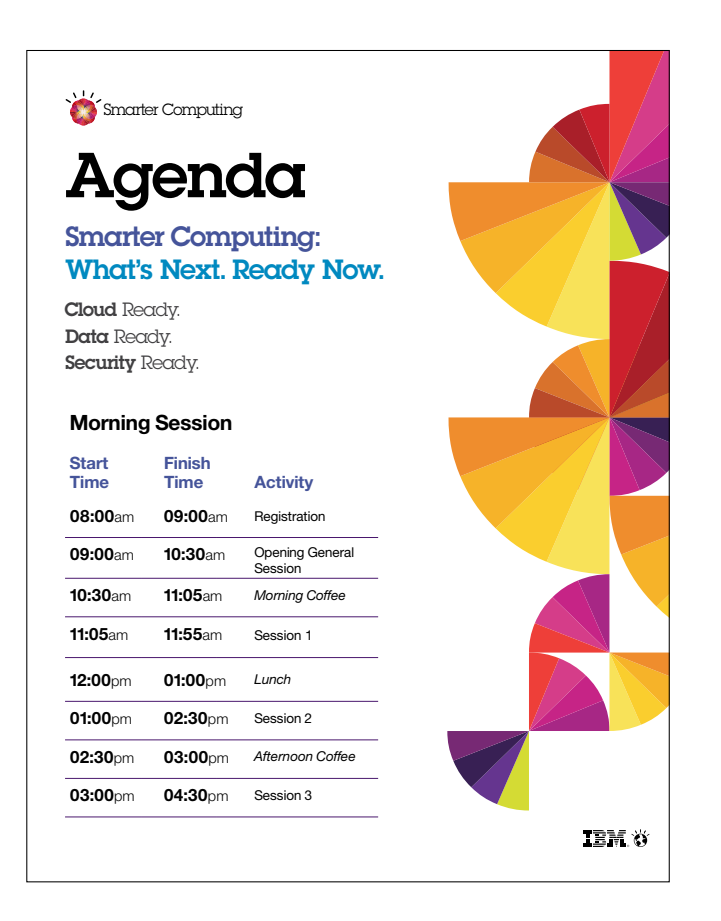

#### **PowerPoint Templates**

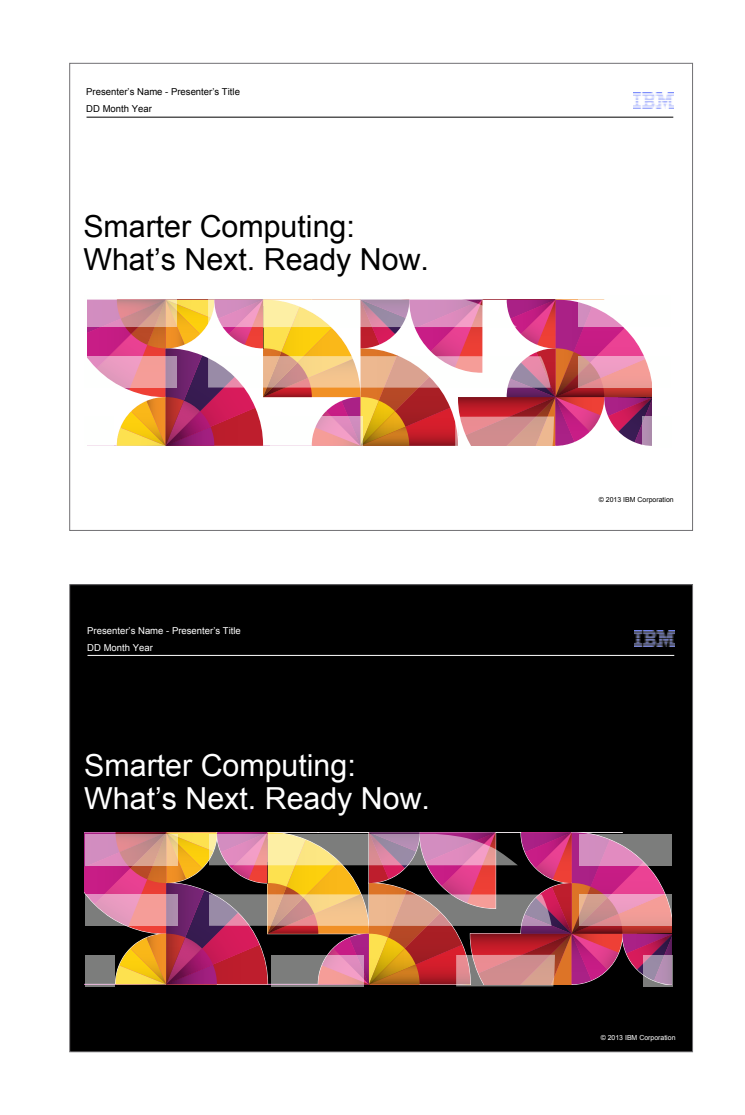

**Networking Quickscreen**

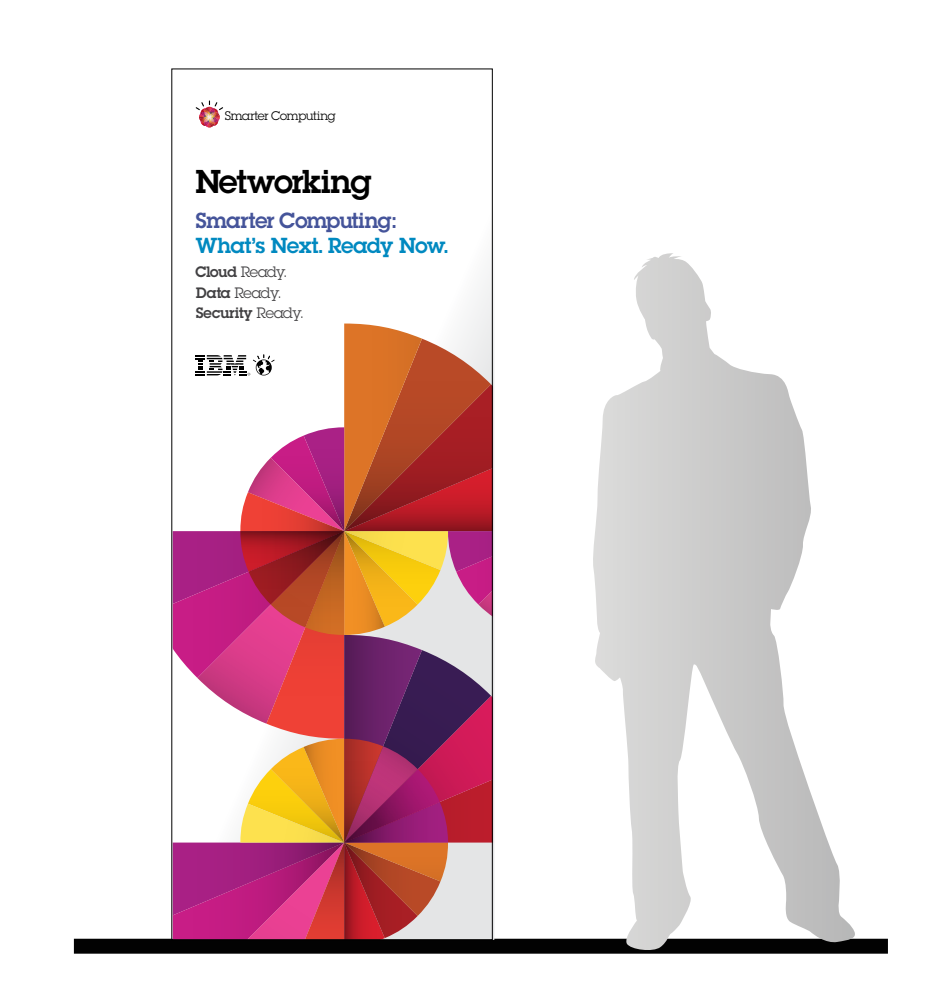

# 6.0 Resources and Contacts

6.1 Creative Asset Download Instructions 6.2 Contacts

### 6.0 Resources and Contacts

**6.1 Creative Asset Download Instructions**

#### **Accessing Event Assets**

The assets shown in this document can be accessed via The IBM Event Experience Exchange (E3). E3 is IBM's new event asset and global guidance platform and is the default location for obtaining all IBM's event marketing brand assets and experience resource kits.

#### **Visit http://ibme3.gpj.com**

**User Name:** guest@ibm.com

Password: quest

Navigate to the relevant assets using the following folder path:

Folder Path: 003 IBM Market Categories and Programs > 009 Smarter Computing > 03 Smarter Computing Event Assets

*If you experience difficulty logging into E3 please send an email from your registered email address to: support@dna2.com*

### 6.0 Resources and Contacts

**6.2 Contacts**

#### **IBM**

**Dee Hall** Smarter Computing Demand Systems Leader Tel: +1 617-690-2718 Email: dee\_hall@us.ibm.com

#### **Denis Russell**

Smarter Computing Program Manager Tel: +1 720-395-9815 Email: denis@us.ibm.com

#### **Beth Fullenkamp-Villa**

WW Demand Programs Systems and Technology Group Tel: +1 651-235-6987 Email: bfullenk@us.ibm.com

#### **GPJ**

**Robin Kleban** Senior Director Client Services, IBM Worldwide George P. Johnson Tel: +1 845-635-3436 Email: robin.kleban@gpj.com

### **Jillian Parlow**

Marketing Strategist, IBM STG WW George P. Johnson Tel: +1 617-535-9753 Email: jillian.parlow@gpj.com

### **Cindy Frenette** Program Director Client Services, IBM WW George P. Johnson Tel: +1 810-229-7930 Email: cindy.frenette@gpj.com

#### **Celeste Bishop**

Event Opportunity Strategist, IBM STG WW Events George P. Johnson Email: Celestial@us.ibm.com

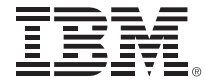

© International Business Machines Corporation 2013

International Business Machines Corporation New Orchard Road Armonk, NY 10504

IBM, the IBM logo and ibm.com are trademarks of International Business Machines Corporation, registered in many jurisdictions worldwide.

A current list of IBM trademarks is available on the Web at www.ibm.com/legal/copytrade.shtml.

All rights reserved.